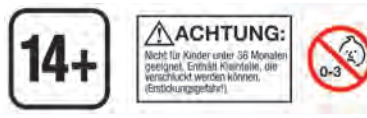

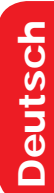

**? )** 

# Groupner

# Anleitung

# Brushless GM-GENIUS PRO 90/120R +T

# **Fahrtenregler mit Interner HoTT Telemetrie für bürstenlose und Bürstenmotoren**

**97170 BRUSHLESS GM-GENIUS PRO 120R +T 97171 BRUSHLESS GM-GENIUS PRO 90R +T S3051 BRUSHLESS GM-GENIUS PRO 120R +T V2 S3052 BRUSHLESS GM-GENIUS PRO 90R +T V2**

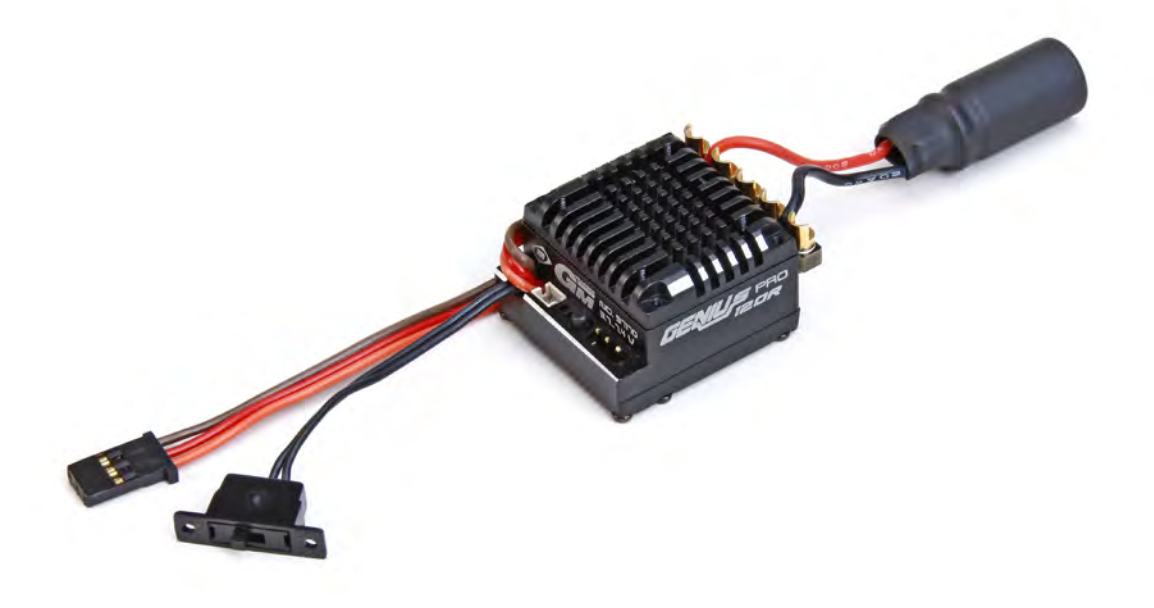

# **Strupner Andre**

# Inhaltsverzeichnis

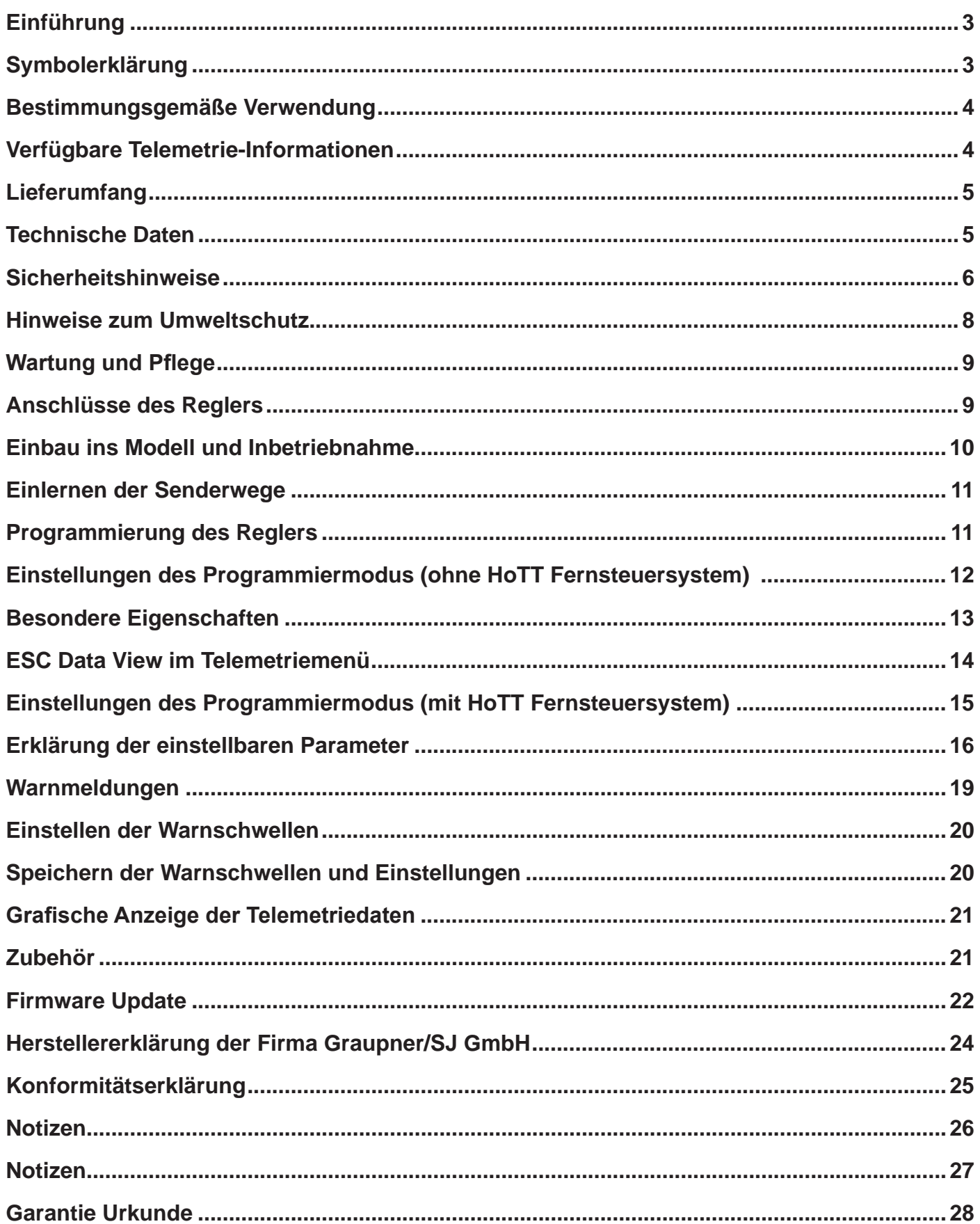

# Einführung

Vielen Dank, dass Sie sich für einen *Graupner* **BRUSH-LESS GM-GENIUS PRO 120R+T / 90R+T** entschieden haben. Dieser Regler ist extrem vielseitig und kann sowohl von Anfängern als auch von Experten eingesetzt werden.

Bitte lesen Sie dieses Handbuch sorgfältig durch, um die besten Resultate mit Ihrem Fahrtregler zu erzielen und vor allem um Ihre Modelle sicher zu steuern. Sollten beim Betrieb irgendwelche Schwierigkeiten auftauchen, nehmen Sie das Handbuch zu Hilfe oder fragen Sie Ihren Händler oder das *Graupner* Service Center.

Aufgrund technischer Änderungen können die Informationen in diesem Handbuch ohne vorherige Ankündigung geändert werden.

Dieses Produkt entspricht den gesetzlichen nationalen und europäischen Anforderungen.

**Um diesen Zustand zu erhalten und einen gefahrlosen Betrieb sicherzustellen, müssen Sie als Anwender vor der Inbetriebnahme des Produktes diese Bedienungsanleitung und die Sicherheitshinweise lesen und beachten!**

#### **HINWEIS**

**Diese Bedienungsanleitung ist Bestandteil dieses Produkts. Sie enthält wichtige Hinweise zur Inbetriebnahme und Handhabung. Heben Sie deshalb diese** 

**Bedienungsanleitung zum Nachlesen auf! Achten Sie hierauf, auch wenn Sie dieses Produkt an Dritte weitergeben.**

Alle enthaltenen Firmennamen und Produktbezeichnungen sind Warenzeichen der jeweiligen Inhaber. Alle Rechte vorbehalten.

Bei technischen Fragen wenden Sie sich bitte an unseren Service, siehe Seite 26.

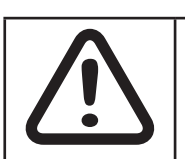

#### **ACHTUNG!**

**Vor der Inbetriebnahme der Fernsteuerung sollten Sie unbedingt die Anleitung vollständig lesen.**

**Bitte beachten Sie die Hinweise zur Entsorgung und zum Umweltschutz auf Seite 8**

# Symbolerklärung

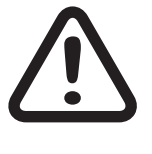

#### ACHTUNG

**Dieses Symbol hebt die nebenstehenden und ggf. folgenden Hinweise hervor welche durch den Anwender unbedingt beachtet werden müssen! Jegliche Missachtung der damit gekennzeichneten Hinweise, kann die sichere Funktion sowie die Sicherheit des Betreibers beeinträchtigen.**

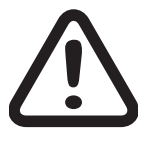

**Dieses Symbol OHNE spezifischer Überschrift hebt die nebenstehenden und ggf. folgenden Hinweise bzw. Tipps hervor, welche durch den Anwender unbedingt beachtet werden sollten! Jegliche Missachtung dieser Hinweise und Tipps kann Schäden jeglicher Art zur Folge haben.**

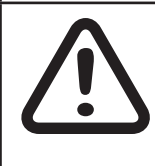

#### WARNUNG

**Dieses Symbol hebt Verbote hervor welche unbedingt durch den Anwender eingehalten werden müssen! Jegliche Missachtung der nebenstehenden Verbote kann die Funktionsfähigkeit sowie die Sicherheit des Betreibers beeinträchtigen.**

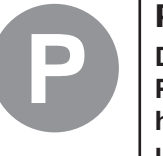

#### PFLEGE UND WARTUNG

**Dieses Symbol hebt Hinweise zur Pflege und Wartung des Produktes hervor welche durch den Betreiber unbedingt beachtet werden sollten um lange Haltbarkeit des Produktes zu gewährleisten**

#### **HINWEIS**

**Dieses Symbol hebt Hinweise hervor welche durch den Betreiber unbedingt beachtet werden sollten um einen sicheren Betrieb des Gerätes zu gewährleisten.**

#### TIP

**Dieses Symbol hebt Tipps und Erfahrungen hervor, wie Sie mögliche Schwierigkeiten oder Beschädigungen vermeiden können und gibt Hilfestellungen zur Lösung möglicher Probleme.**

#### ENTSORGUNGSHINWEIS

**Dieses Symbol hebt folgende Hinweise hervor wie einzelne Materialien oder Produkte durch den Anwender unbedingt entsorgt werden müssen!**

### Bestimmungsgemäße Verwendung

Der BRUSHLESS GM-GENIUS PRO 120R+T / 90R+T regelt die Drehzahl eines angeschlossenen Brushless-Motors. Genaue Information zu Ihrem Regler und passenden Motoren finden Sie unter Punkt "Technische Daten". Zusätzlich ist er mit einer Telemetriefunktion ausgestattet, diese ist nur in Kombination mit einem Graupner HoTT 2.4 System verfügbar. Falls Sie kein Graupner HoTT 2.4 System besitzen, wird die Telemetrie nicht funktionieren.

Bitte lesen Sie vorab die gesamte Anleitung bevor Sie versuchen, den BRUSHLESS GM-GENIUS PRO 120R+T / 90R+T zu installieren bzw. einzusetzen.

Diese Bedienungsanleitung ist Bestandteil dieses Produkts. Sie enthält wichtige Hinweise zum Betrieb und Handling der BRUSHLESS GM-GENIUS PRO 120R+T / 90R+T . Bewahren Sie die Bedienungsanleitung deshalb auf und geben sie bei Weitergabe des Produkts an Dritte mit. Nichtbeachtung der Bedienungsanleitung und der Sicherheitshinweise führen zum Erlöschen der Garantie.

Graupner arbeitet ständig an der Weiterentwicklung sämtlicher Produkte; Änderungen des Lieferumfangs in Form, Technik und Ausstattung müssen wir uns deshalb vorbehalten.

Bitte haben Sie Verständnis dafür, dass aus Angaben und Abbildungen dieser Bedienungsanleitung keine Ansprüche abgeleitet werden können.

Bewahren Sie deshalb diese Bedienungsanleitung zum Nachlesen auf!

#### **Merkmale des BRUSHLESS CONTROL +T für bürstenlose Motoren**

- Sensorloser, Sensorbetrieb bürstenloser Motor oder Bürstenmotor
- Akkutyp wählbar: LiFe, LiPo, NiMH/NiCd
- Abregelspannung in 0,1 V-Schritten einstellbar: Automatisch oder 3,0 ... 6,5 V
- Powerkurve einstellbar: Soft, Linear, Hart
- Zero-Timing Modus
- High-Speed Timing Modus
- Beschleunigung (Softgas) in 5 Schritten einstellbar
- Startleistung in 5 Schritten einstellbar
- Startstrombegrenzung von 0 ... 100 % und AUS einstellbar
- Strombegrenzung von 0 ... 100 % und AUS einstellbar
- Modi: Vorwärts/Bremse, Vorwärts/Bremse/Rückwärts
- Zwei verschiedene Rückwärtsmodi für alle Anwendungen
- 1. Zeitverzögerung für den Rückwärtsgang 0.2 s ... 2.5 s
- 2. Rückwärtsfahrt mit vorheriger Bremsfunktion
- Breite des Neutralpunktes in 3 Schritten einstellbar
- ABS-Bremse in 5 Schritten einstellbar oder AUS
- Automatikbremse 0 ... 100 % in 1% Schritten einstellbar. Daher optimal geeignet für Crawler
- Minimale Bremse von 0 ... 100 % in 1% Schritten einstellbar
- Maximale Bremse von 0 ... 100 % in 1% Schritten einstellbar
- Maximale Rückwärtsfahrt von 20 ... 100 % in 1% Schritten einstellbar
- Magnetpolzahl 2 ... 20 Pole und Getriebeuntersetzung einstellbar
- Reifendurchmesser einstellbar
- Einschaltunterdrückung: ja

### Verfügbare Telemetrie-Informationen

#### **Telemetriedisplay:**

- Aktuelle Eingangsspannung
- Aktuelle Temperatur
- Maximale Temperatur
- Maximaler Strom
- Maximale Geschwindigkeit
- Durchschnittliche Geschwindigkeit
- Fehleranzeige
- Einstellbare Warnschwellen für Akkuspannung, Stromaufnahme, Motor- und Reglertemperatur

# **Lieferumfang**

- Fahrtregler BRUSHLESS GM-GENIUSPRO +T
- Sensorkabel für Motor
- Telemetrieanschlusskabel
- Motor- und Akkuanschlusskabel
- Schrumpfschlauch
- Lüfter (nur bei 97171)
- Bedienungsanleitung

# Technische Daten

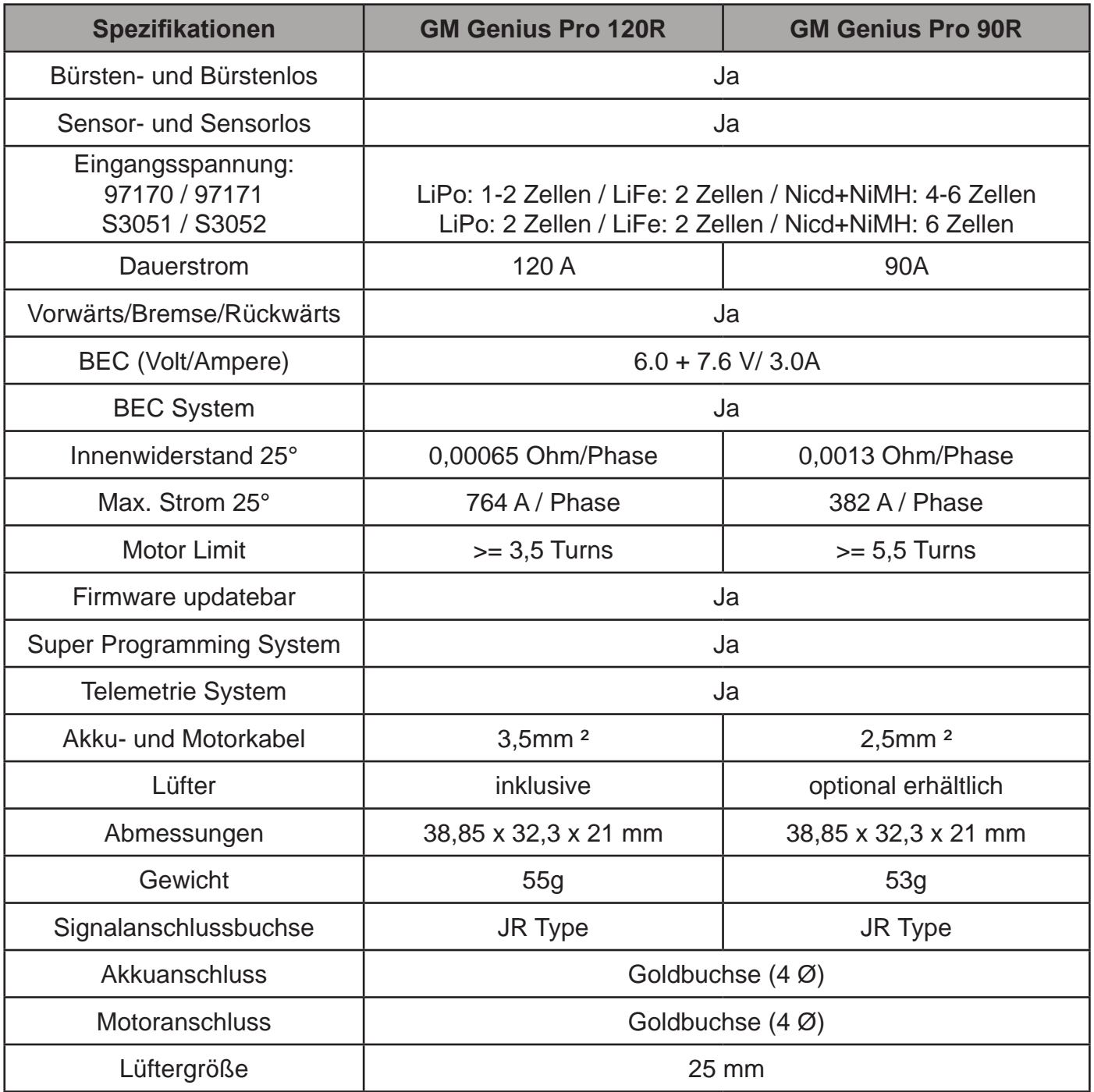

Sicherheitshinweise

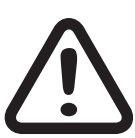

**Bei Schäden, die durch Nichtbeachtung dieser Bedienungsanleitung verursacht werden, erlischt die Gewährleistung/Garantie. Für Folgeschäden übernehmen wir keine Haftung!**

**Bei Sach- oder Personenschäden, die durch unsachgemäße Handhabung oder Nichtbeachtung der Sicherheitshinweise verursacht werden, übernehmen wir keine Haftung! In solchen Fällen erlischt die Gewährleistung/Garantie.**

**Sie haben ein Fahrtenregler erworben, mit dem, zusammen mit dem nötigen Zubehör und einem funktionsfähigen RC-Modell, der Fernsteuerbetrieb aufgenommen werden kann. Sowohl die Einhaltung der Montage- und Betriebsanleitung als auch die Bedingungen und Methoden bei Installation, Betrieb, Verwendung und Wartung der Fernsteuerkomponenten können von der Fa.** *Graupner|SJ* **GmbH nicht überwacht werden. Daher übernimmt die Fa.**  *Graupner|SJ* **GmbH auch keinerlei Haftung für Verluste, Schäden oder Kosten, die sich aus fehlerhaftem Verhalten wie auch aus fehlerhafter Verwendung und Betrieb ergeben oder in irgendeiner Weise damit zusammenhängen. Soweit vom Gesetzgeber nicht zwingend vorgeschrieben, ist die Verpflichtung der Firma** *Graupner|SJ* **GmbH zur Leistung von Schadensersatz, aus welchem Grund auch immer ausgeschlossen (inkl. Personenschäden, Tod, Beschädigung von Gebäuden sowie auch Schäden durch Umsatz- oder Geschäftsverlust, durch Geschäftsunterbrechung oder andere indirekte oder direkte Folgeschäden), die von dem Einsatz des Produkts herrühren. Die Gesamthaftung ist unter allen Umständen und in jedem Fall beschränkt auf den Betrag, den Sie tatsächlich für dieses Produkt gezahlt haben.** Von der Garantie und Gewährleistung ausgeschlossen sind ferner normaler Verschleiß bei Betrieb (z.B. abgenutzte Zahnräder oder Servogetriebe) und Unfallschäden (z.B. gebrochene Achsen oder andere Beschädigungen).

Diese Sicherheitshinweise dienen nicht nur zum Schutz des Produkts, sondern auch zu Ihrer eigenen Sicherheit und der anderer Personen. Lesen Sie sich deshalb dieses Kapitel sehr aufmerksam durch, bevor Sie das Produkt in Betrieb nehmen!

#### Allgemein

Bevor Sie den Fernsteuerbetrieb aufnehmen, müssen Sie sich über die gesetzlichen Bestimmungen informieren, denn dieser unterliegt den hierfür geltenden Gesetzen. Den Gesetzen müssen Sie in jedem Falle Folge leisten. Achten Sie hierbei auf die Gesetze der jeweiligen Länder. Der Abschluss einer Haftpflicht-Versicherung ist empfehlenswert und für alle Arten von Flugmodellen zwingend vorgeschrieben. Falls Sie eine solche bereits besitzen, so informieren Sie sich, ob der Betrieb des jeweiligen Modells unter den Versicherungsschutz fällt. Schließen Sie gegebenenfalls eine spezielle Modell-Haftpflichtversicherung ab.

Das Produkt ist kein Spielzeug. Es ist nicht für Kinder unter 14 Jahren geeignet.

Sollten Sie noch nicht über ausreichende Kenntnisse über den Umgang mit ferngesteuerten Modellen verfügen, so wenden Sie sich bitte an einen erfahrenen Modellsportler oder an einen Modellbau-Club.

Aus Sicherheits- und Zulassungsgründen (CE) ist das eigenmächtige Umbauen und/oder Verändern des Produkts nicht gestattet.

Das Produkt darf nicht feucht oder nass werden. Betreiben Sie es niemals bei widrigen Witterungsbedingungen, wie z.B. Regen, Gewitter, stärkerem Wind etc.

Lassen Sie das Verpackungsmaterial nicht achtlos liegen, dieses könnte für Kinder zu einem gefährlichen Spielzeug werden. Sollten sich Fragen ergeben, die nicht mit Hilfe der Bedienungsanleitung abgeklärt werden können, so setzen Sie sich bitte mit uns (Kontaktinformationen siehe Seite 28) oder einem anderen Fachmann in Verbindung.

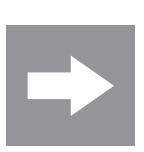

**Die Bedienung und der Betrieb von ferngesteuerten Modellen muss erlernt werden! Wenn Sie noch nie ein solches Modell gesteuert haben, so beginnen Sie besonders vorsichtig und machen Sie sich erst mit den Reaktionen des Modells auf die Fernsteuerbefehle vertraut. Haben Sie dabei Geduld!** 

#### Hinweise und Warnungen

Technische Defekte elektrischer oder mechanischer Art können zum unverhofften Anlaufen eines Motors und/oder zu herumfliegenden Teilen führen, die nicht nur Sie erheblich verletzen können! Kurzschlüsse jeglicher Art sind unbedingt zu vermeiden! Durch Kurzschluss können nicht nur Teile der Fernsteuerung zerstört werden, sondern je nach dessen Umständen und dem Energiegehalt des Akkus besteht darüber hinaus akute Verbrennungs- bis Explosionsgefahr.

Alle durch einen Motor angetriebenen Teile wie Luft- und Schiffsschrauben, Rotoren bei Hubschraubern, offene Getriebe usw. stellen eine ständige Verletzungsgefahr dar. Sie dürfen keinesfalls berührt werden! Eine schnell drehende Luftschraube kann z.B. einen Finger abschlagen! Achten Sie darauf, dass auch kein sonstiger Gegenstand mit angetriebenen Teilen in Berührung kommen kann!

Bei angeschlossenem Antriebsakku oder laufendem Motor gilt: Halten Sie sich niemals im Gefährdungsbereich des Antriebs auf!

Achten Sie auch während der Programmierung unbedingt darauf, dass ein angeschlossener Elektromotor nicht unbeabsichtigt anläuft. Klemmen Sie den Antriebsakku zuvor ab.

Schützen Sie alle Geräte vor Staub, Schmutz, Feuchtigkeit und anderen Fremdteilen. Setzen Sie diese niemals Vibrationen sowie übermäßiger Hitze oder Kälte aus. Der Fernsteuerbetrieb darf nur bei "normalen" Außentemperaturen durchgeführt werden, d.h. in einem Bereich von -10°C bis +55°C.

Vermeiden Sie Stoß- und Druckbelastung. Überprüfen Sie die Geräte stets auf Beschädigungen an Gehäusen und Kabeln. Beschädigte oder nass gewordene Geräte, selbst wenn sie wieder trocken sind, nicht mehr verwenden!

Es dürfen nur die von uns empfohlenen Komponenten und Zubehörteile verwendet werden. Verwenden Sie immer nur zueinander passende, original *Graupner*-Steckverbindungen gleicher Konstruktion und gleichen Materials.

Achten Sie beim Verlegen der Kabel darauf, dass diese nicht auf Zug belastet, übermäßig geknickt oder gebrochen sind. Auch sind scharfe Kanten eine Gefahr für die Isolierung.

Achten Sie darauf, dass alle Steckverbindungen fest sitzen. Beim Lösen der Steckverbindung nicht an den Kabeln ziehen.

Es dürfen keinerlei Veränderungen an den Geräten durchgeführt werden. Anderenfalls erlischt die Zulassung und Sie verlieren jeglichen Versicherungsschutz. Senden Sie ggf. das betreffende Gerät an den zuständigen *Graupner*-Service, siehe Seite 28.

#### Warnungen

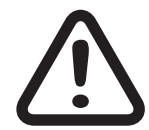

Das CE-Zertifikat des Drehzahlreglers entbindet nicht der Verpflichtung, äußerste Vorsicht zu wahren.

Sollte der Motor einmal nicht wie gewünscht anlaufen, oder bei einem Absturz, stellen Sie den Senderknüppel sofort auf Motorposition aus, um eine Überlastung des Dreh-

zahlreglers zu vermeiden. Überprüfen Sie noch mal den richtigen Anschluss des Motors, kürzen Sie eventuell die Kabel und stellen Sie bei Bedarf am Sender eine Zeitverzögerung für die Gasannahme ein, um Timingfehler zu verhindern.

Benutzen Sie nur Motoren von GM-Racing oder Graupner/SJ, die für den verwendeten Spannungsbereich vorgesehen sind!

Verwenden Sie nur Hochleistungsakkus von GM-Racing oder Graupner/SJ. Akkus mit einem zu hohen Innenwiderstand können zur Zerstörung des Drehzahlreglers führen! Benutzen Sie auf kei

nen Fall ein Netzteil für die Stromversorgung!

Lassen Sie Ihr RC-Modell niemals unbeaufsichtigt, solange ein Akku angesteckt ist. Im Falle eines Defektes, könnte dies Feuer am Modell oder seiner Umgebung verursachen.

Der Drehzahlregler oder andere elektronische Komponenten dürfen niemals mit Wasser in Berührung kommen. Der Drehzahlregler ist vor Staub, Schmutz, Feuchtigkeit, Vibration und anderen Fremdteilen zu schützen.

Sie dürfen niemals den Motor mit einem separaten Akku laufen lassen. Dies zerstört den Drehzahlregler und Motor und führt zum Verlust der Garantie.

Verpolen Sie Ihren Drehzahlregler nicht. Benutzen Sie verpolsichere Stecksysteme. Vermeiden Sie Kurzschlüsse und blockierende Motoren.

Alle Kabel und Verbindungen sollen gut isoliert sein. Kurzschlüsse können zur Zerstörung Ihres Drehzahlreglers führen.

Die Drehzahlregler sind ausschließlich für den Einsatz in Batterie- bzw. Akkubetriebenen, funkferngesteuerten Modellen vorgesehen, ein anderweitiger Betrieb ist nicht zulässig. Der Gebrauch in einem Modell zur Personenbeförderung ist verboten!

Motoren, Getriebe, Schiffs- oder Luftschrauben sind gefährliche Gegenstände. Halten Sie sich daher niemals neben oder vor dem Gefährdungsbereich des Antriebes auf!

Technische Defekte mechanischer oder elektronischer Teile können zum unverhofften Anlaufen des Motors und herumfliegenden Teilen führen, die erhebliche Verletzungen verursachen können. Führen Sie immer zuerst einen Reichweitetest und Funktionstest am Boden durch (halten Sie dabei Ihr Modell fest), bevor Ihr Modell zum Einsatz kommt. Wiederholen Sie den Test bei laufendem Motor und mit kurzen Gasstößen.

Es dürfen keinerlei Veränderungen am Drehzahlregler durchgeführt werden, es sei denn, diese sind in der Anleitung beschrieben.

Es dürfen nur von uns empfohlene Komponenten und Zubehörteile verwendet werden. Verwenden Sie nur zueinander passende, Original GRAUPNER/SJ - Steckverbindungen und Zubehörteile. Vergewissern Sie sich vor jeder Inbetriebnahme bevor Sie den Drehzahlregler einstecken, dass: Ihr Sender eingeschaltet ist und der Gashebel auf der Position STOP steht.

**Haftungsausschluss:** Sowohl die Einhaltung der Montage- und Bedienungsanleitung, als auch die Bedingungen und Methoden bei Installation, Betrieb, Verwendung und Wartung des Drehzahlreglers können von der Fa. Graupner/SJ nicht überwacht werden.

Daher übernimmt die Fa. Graupner/SJ keinerlei Haftung für Verluste, Schäden oder Kosten, die sich aus fehlerhafter Verwendung und Betrieb ergeben, oder in irgendeiner Weise damit zusammenhängen.

### Hinweise zum Umweltschutz

#### ENTSORGUNGSHINWEIS

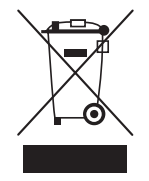

Dieses Symbol auf dem Produkt, der Gebrauchsanleitung oder der Verpackung weist darauf hin, dass dieses Produkt am Ende seiner Lebensdauer nicht über den normalen Haushaltsabfall entsorgt werden darf. Es muss an einem Sammelpunkt für das Recycling von elektrischen und elektronischen Geräten abgegeben werden.

Die Werkstoffe sind gemäß ihrer Kennzeichnung wiederverwertbar. Mit der Wiederverwendung, der stofflichen Verwertung oder anderen Formen der Verwertung von Altgeräten leisten Sie einen wichtigen Beitrag zum Umweltschutz.

Batterien und Akkus müssen aus dem Gerät entfernt werden und bei einer entsprechenden Sammelstelle getrennt entsorgt werden. Bitte erkundigen Sie sich ggf. bei der Gemeindeverwaltung nach der zuständigen Entsorgungsstelle.

# Wartung und Pflege

#### PFLEGEHINWEIS

**P**

**Der Fahrtregler arbeitet wartungsfrei und benötigt daher keinerlei Wartungsarbeiten. Bitte schützen Sie ihn jedoch in Ihrem eigenen Interesse unbedingt vor Staub, Schmutz und Feuchtigkeit!** 

**Zur Reinigung des Fahrtreglers diese vom Akku trennen und nur mit einem trockenen Lappen (keine Reinigungsmittel verwenden!) leicht abreiben.**

### Anschlüsse des Reglers

Die Kabel zum Antriebsakku dürfen insgesamt max. 20cm lang sein.

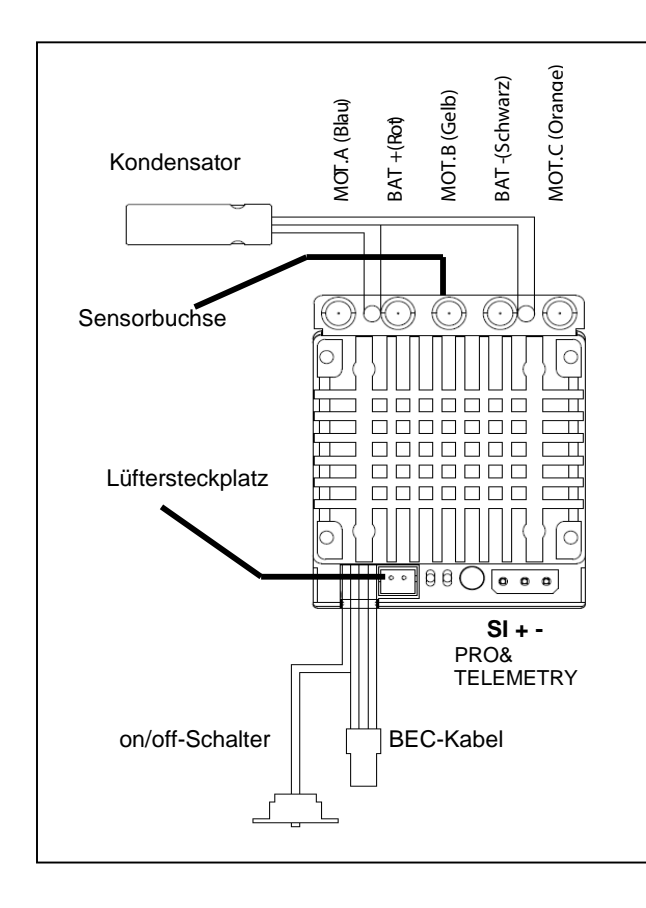

**BEC-Kabel**: Mit dem Empfänger verbinden (Kanal 2). Achten sie auf die korrekte Polung.

**Sensoranschluss**: Benutzen sie geeignete Sensorkabel und achten sie darauf den Stecker richtig / tief genug einzustecken um eine Störung zu vermeiden.

**Powerkabel**: Vergoldete Lötsockel erleichtern das Anbringen und Tauschen der Powerkabel des Reglers. Löten sie nicht länger als 5 sec am Stück und achten sie auf ausreichende Abkühlphasen um den Regler nicht dauerhaft zu schädigen.

**Programm-/Telemetriebuchse**: Verbinden sie die Programmerbox mit dem Regler und schalten sie diesen an. Die rote LED leuchtet und die Daten werden automatisch an den Programmer übertragen. Achten sie auf die Polung des Anschlusskabels. Diese Buchse wird ausserdem zum Anschluss des Telemetriekabels und zum Update benötigt.

**Lüftersteckplatz:** Wenn die Temperatur des Reglers unter 35°C liegt, wird der Lüfter abgeschaltet.

### Einbau ins Modell und Inbetriebnahme

Den Drehzahlregler montieren Sie so im Modell, dass die Kühlfläche frei bleibt. Sorgen Sie für ausreichende Kühlung des Motors und des Drehzahlreglers durch reichlich dimensionierte Kühlluftöffnungen. (Es kann optional noch ein Lüfter angeschlossen werden) Richtige Verkabelung des Motors prüfen.

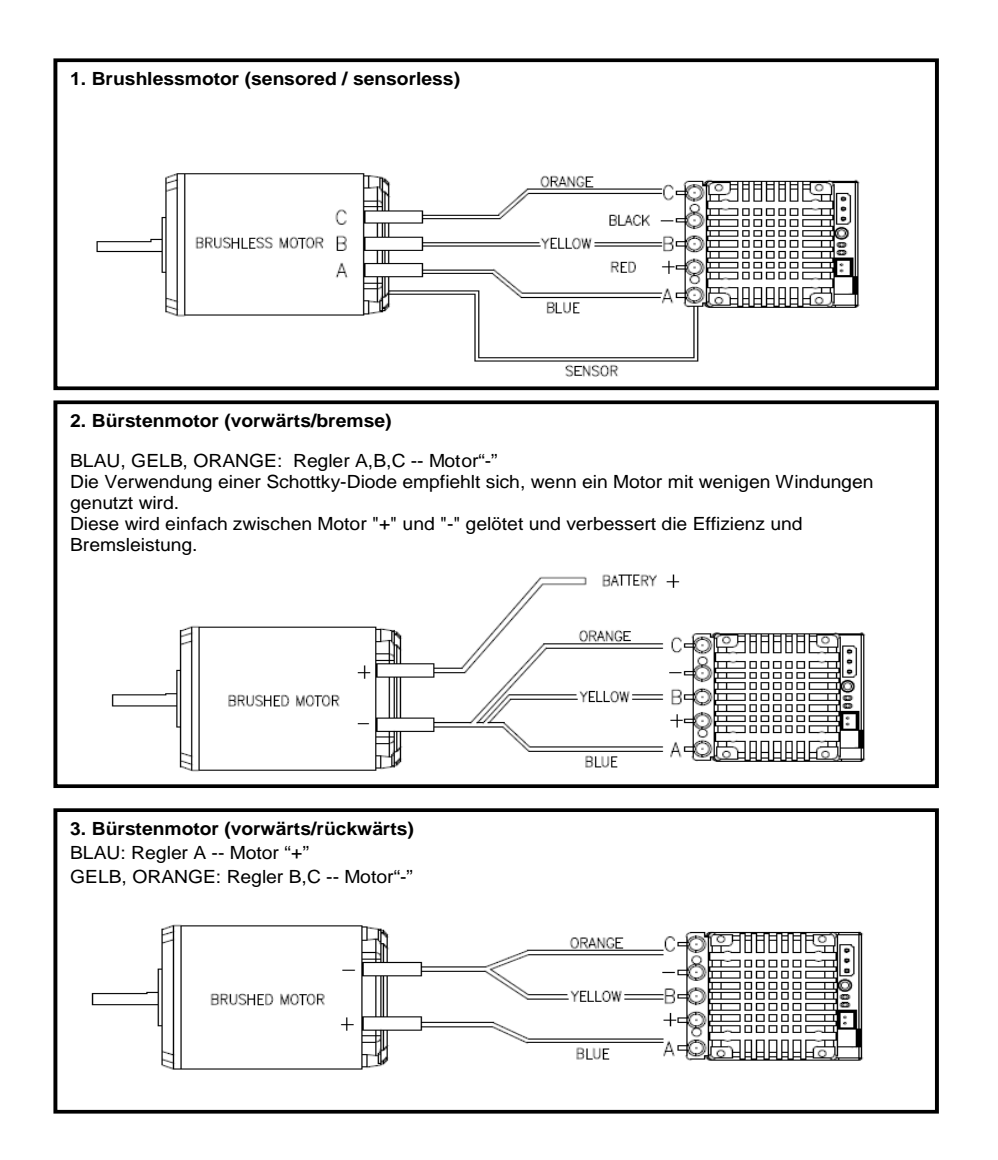

Schalten Sie den Sender ein und überprüfen Sie den Weg des Motordrossel-Kanals, der +/- 100% und bei Multiplex Fernsteueranlagen +/- 80% sein sollte. Bei Robbe/Futaba muss der "Gasweg" umgedreht werden (REVERSE)! Bei Graupner/JR/SJ muss dieser auf "NORMAL" eingestellt sein.

**WARNUNG:** die BEC-Spannung des Reglers ist auf 6 V und 7,4 V einstellbar. Die Werkseinstellung ist 6 V und somit für alle Empfänger und Servos geeignet. Eine Spannung über 6 V darf nur programmiert werden, wenn der Empfänger und alle angeschlossenen Servos für diese Spannung geeignet sind, z.B. High-Voltage Servos! Brandgefahr!

#### **Anschluss des Fahrakkus**

Achten sie bei der Verkabelung auf die Polung der Akkukabel. Ein Verpolen führt zur Zerstörung des Fahrtenreglers

 ROT: Regler"+" = Akku"+" SCHWARZ: Regler "-" = Akku "-"

**Warnung:** Wenn Sie die BEC Versorgung des Reglers *nicht* nutzen wollen und stattdessen einen separaten Akku verwenden, müßen Sie das rote Kabel (+) des BEC Steckers wie in der Skizze gezeigt entfernen und isolieren. Damit vermeiden Sie einen Rückstrom in den Regler, der den Regler *zerstören* würde. Wenn Sie zum BEC System trotzdem einen Akku zusätzlich anschließen wollen, müssen sie in das rote Kabel vom BEC Stecker eine Diode (z.B.91505 Schottky Diode) einlöten, so daß der Strom nur noch in Richtung Empfänger fließen kann. **!**

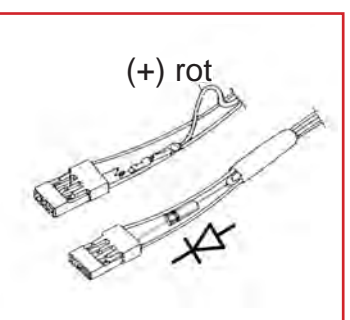

**Deutsch** 

**Deutsch** 

### Einlernen der Senderwege

- 1. Sender einschalten ("EIN"), dann den Gashebel in Stellung "Neutral" bringen und halten. Gas und Bremse sollten am Sender auf 100 eingestellt sein.
- 2. Batterie/Akku mit richtiger Polarität an den Regler anschließen. Regler einschalten. Wenn alle Verbindungskabel richtig angeschlossen sind, gibt der Motor einen kurzen Pieptön aus, um anzuzeigen, dass die Stromversorgung angeschlossen ist.
- 3. Drücken sie den Taster nun für mehr als 1 Sekunde.Die grüne LED blinkt. Beim loslassen des Tasters beginnt die grüne LED zu leuchten und der Neutralpunkt ist gespeichert.
- 4. Geben sie nun Vollgas. Die rote LED leuchtet, Vollgas ist gespeichert.
- 5. Bremsen sie nun voll. Beide LEDs leuchten, Vollbremse ist gespeichert.
- 6. Bringen sie das Gas nun zurück auf Neutral. Die rote und grüne LED blinken und signalisieren das erfolgreiche Ende des Senderabgleichs.
- 7. Nun kann der Regler verwendet werden.

#### **Hinweise:**

- Der Senderabgleich muss im Normalfall nur bei einem Senderwechsel erneuert werden.
- Die Senderwege können nur dann eingestellt werden, wenn noch nicht Gas gegeben wurde.

#### **Korrekt eingestellt leuchten die LEDs wie folgt:**

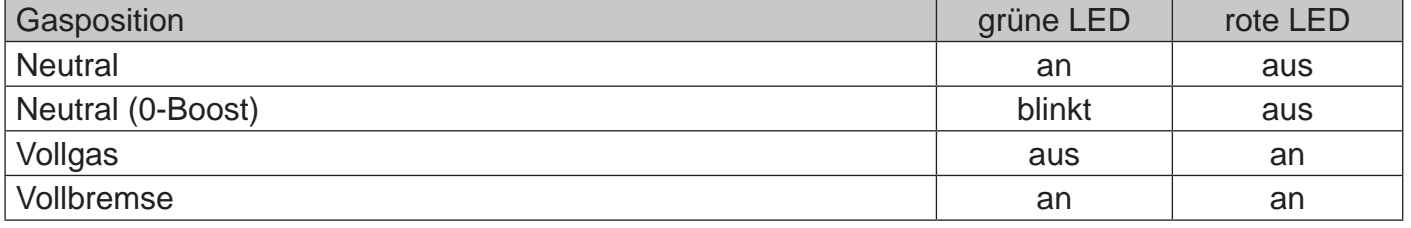

### Programmierung des Reglers

Die Drehzahlregler der GM-GENIUS PRO +T Serie können entweder direkt mit dem Sender programmiert werden (wie in Abschnitt "Einstellungen des Programmiermodus (ohne HoTT Fernsteuersystem)" beschrieben), oder bei Verwendung eines Graupner/SJ HoTT Systems über die Telemetrieeinstellungen. Ebenfalls lässt sich der Regler auch über die separat erhältliche Programmierbox mit der Best.Nr.: 97172 programmieren. (Beachten Sie die der Programmierbox beiliegende Anleitung).

#### Einstellungen des Programmiermodus (ohne HoTT Fernsteuersystem)

- Sender einschalten und in Neutralstellung belassen.
- Akku verbinden und Regler einschalten.
- Drücken und halten sie den Setupknopf am Regler für mehr als 3 Sekunden. Anfangs blinkt nur die grüne LED, 2 Sekunden später auch die Rote.
- Lassen sie den Knopf los und die rote LED blinkt einmal. Das bedeutet, dass der Programmpunkt 1 (Motortyp) angewählt ist. Durch bewegen des Gashebels auf Vollgas und zurück auf Neutral springen sie immer einen Programmpunkt weiter (z.B. Punkt 2: Batterietyp; Die rote LED blinkt dann 2mal). Es stehen insgesamt 20 Programmpunkte zur Auswahl, wobei die rote LED entsprechend dem aktuellen Programmpunkt blinkt.
- Halten sie beim gewünschten Programmpunkt Vollgas für 4 Sekunden um den Einstellpunkt zu öffnen. Nun beginnen beide LEDs entsprechend dem aktuell eingestellten Wert zu blinken. Bremsen sie nun voll und geben sie dann Vollgas um den Wert um "1" zu erhöhen. Wiederholen sie das bis der gewünschte Wert erreicht ist.
- Belassen sie den Gashebel für 4 Sekunden auf Neutral um wieder zurück in die Programmpunkt-Auswahl zu gelangen.
- Nun können sie entsprechend Punkt 4 zum nächsten Programmpunkt springen, oder durch kurzes drücken des Set-Tasters das Setupmenü verlassen und in den Standby-Modus wechseln. Der Regler ist nun wieder betriebsbereit.

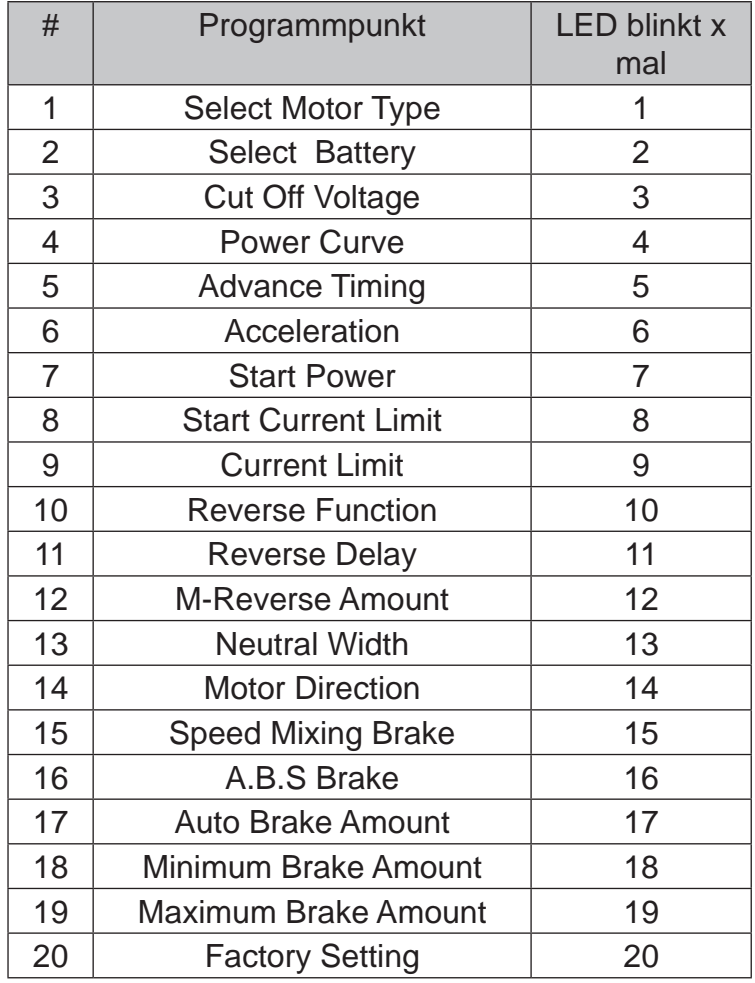

#### Die Zahl in () gibt an wie oft die LED blinkt

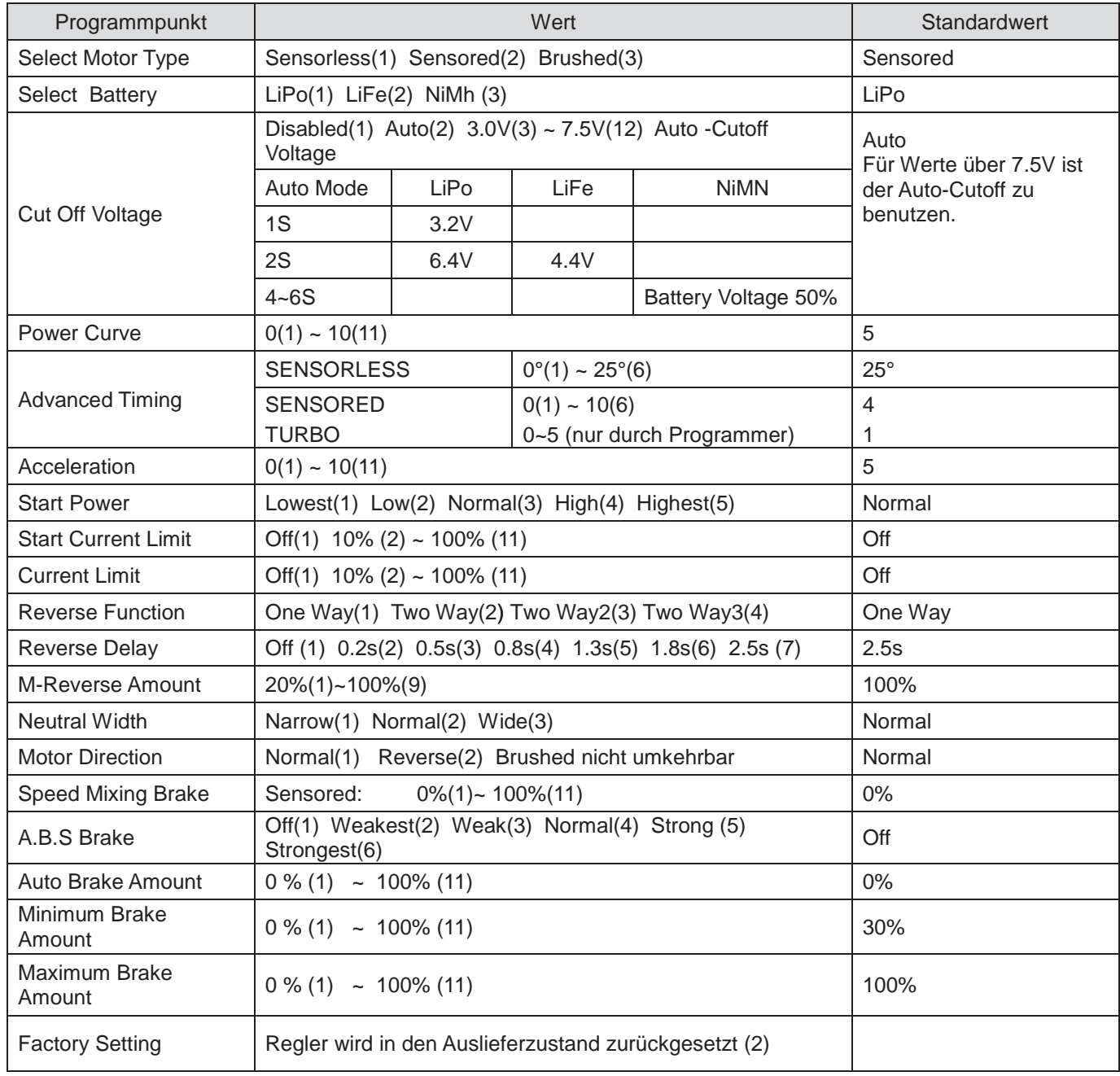

### Besondere Eigenschaften

#### **Advanced Timing**

Die Advanced Timing Funktion teilt sich auf ein einen Basis-Timingwert und einen Turbowert. Die Standardeinstellung ist Wert 4 für die Timingfunktion, die bei Vollgas durch den Turbowert 1 beaufschlagt wird. Setzt der Turbo ein, hat man also 5 statt 4 Timing.

Maximal ist Wert 11 möglich, der auf verschiedene Wege erreicht, aber nicht überschritten werden kann. (10 Timing + 5 Turbo = maximal 11) Stehen beide Werte auf 0 befindet sich der Regler im 0-Boost Modus und ist damit entsprechend 0-Boostregelkonform. Dies wird durch das blinken der grünen LED in Neutralstellung signalisiert.

#### **Acceleration**

Beeinflusst das Hochlaufverhalten des Motors. Ein niedrigerer Wert entspricht einem sanfteren Anlaufen des Motors, ein höherer Wert bedeutet etwas mehr Leistung.

#### **Start Power**

Als Launchcontrol benutzt, kann es Starts deutlich erleichtern

#### **Power Curve**

 Beeinflusst hauptsächlich das Ansprechverhalten. Ein niedrigerer Wert macht das Gas weicher und kontrollierbarer, ein höherer macht das Ansprechverhalten aggressiver.

#### **Reverse function**

TwoWay: Rückwärtsgang mit einstellbarer Verzögerung (aus – 2.5 sec) TwoWay2: Rückwärtsgang mit einer festen Verzögerung von 1 Sekunde TwoWay3: hier wechselt die Fahrtrichtung, wenn im Stand voll gebremst wird. Vollgas ist dann immer volle Leistung in die entsprechende Fahrtrichtung

#### **Telemetriefunktion**

Werte wie die Temperatur der Komponenten, Geschwindigkeit und Strom, sowie das Fehlerprotokoll können über die Programmierbox nach dem fahren ausgelesen werden.

#### Achtung!

Tritt während der Fahrt ein Sensorproblem auf, wechselt der Regler automatisch in sensorlosen Betrieb!

#### Fehlercodes:

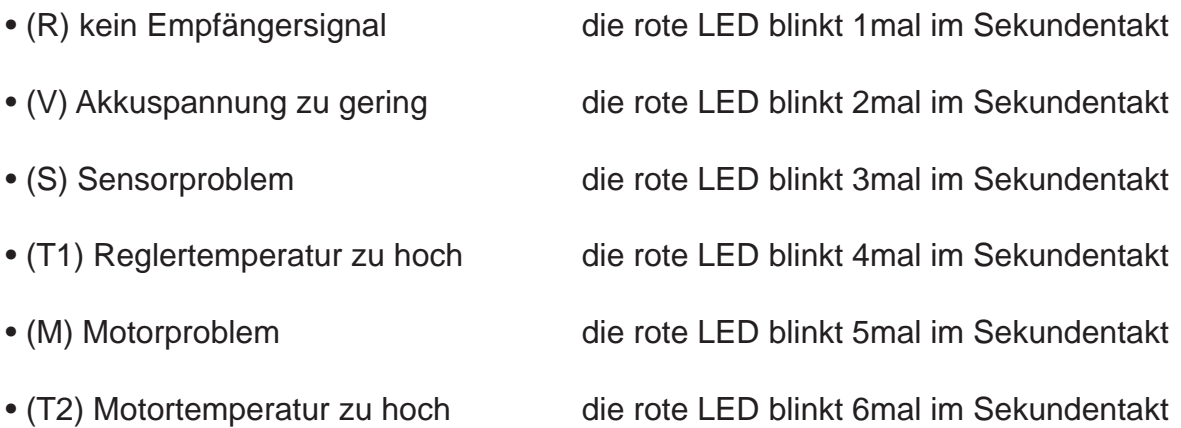

### ESC Data View im Telemetriemenü

#### **Telemetriedaten, wie sie auf einem Graupner / SJ HOTT-Sender angezeigt werden**

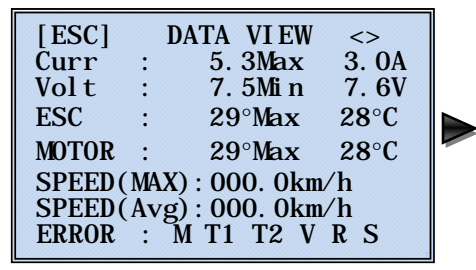

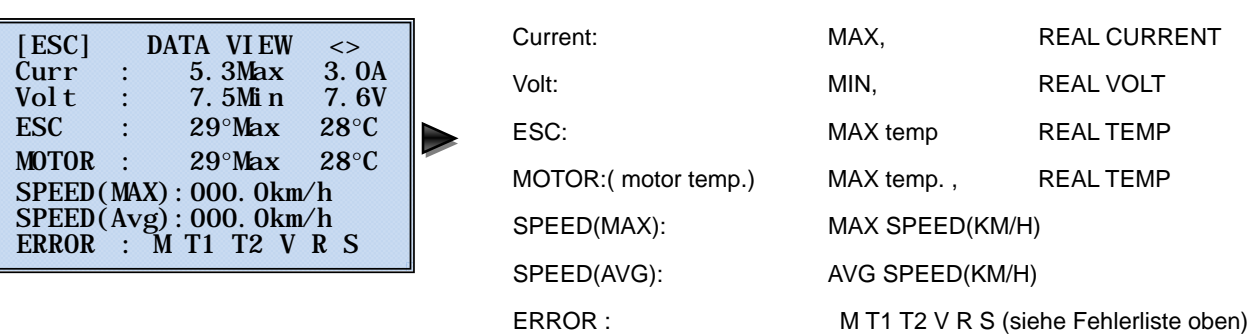

#### Einstellungen des Programmiermodus (mit HoTT Fernsteuersystem)

*Die Bedienung des* BRUSHLESS GM-GENIUS PRO +T Serie *ist der Bedienung des entsprechenden Senders angepasst. Lesen Sie dazu auch die Bedienungsanleitung Ihres Fernsteuersystems,*  Abschnitt "Telemetrie". Die Bedienung erfolgt im Sendermenü "Telemetrie" unter dem Menüpunkt EINSTELLEN/ANZEIGEN". *Beachten Sie bitte:* die Menüs können nur bei eingeschaltetem Empfänger und Regler angewählt werden! Es kann nach Einschalten des Empfängers einige Sekunden dauern, bis das Display aktiv wird - und angewählt werden kann.

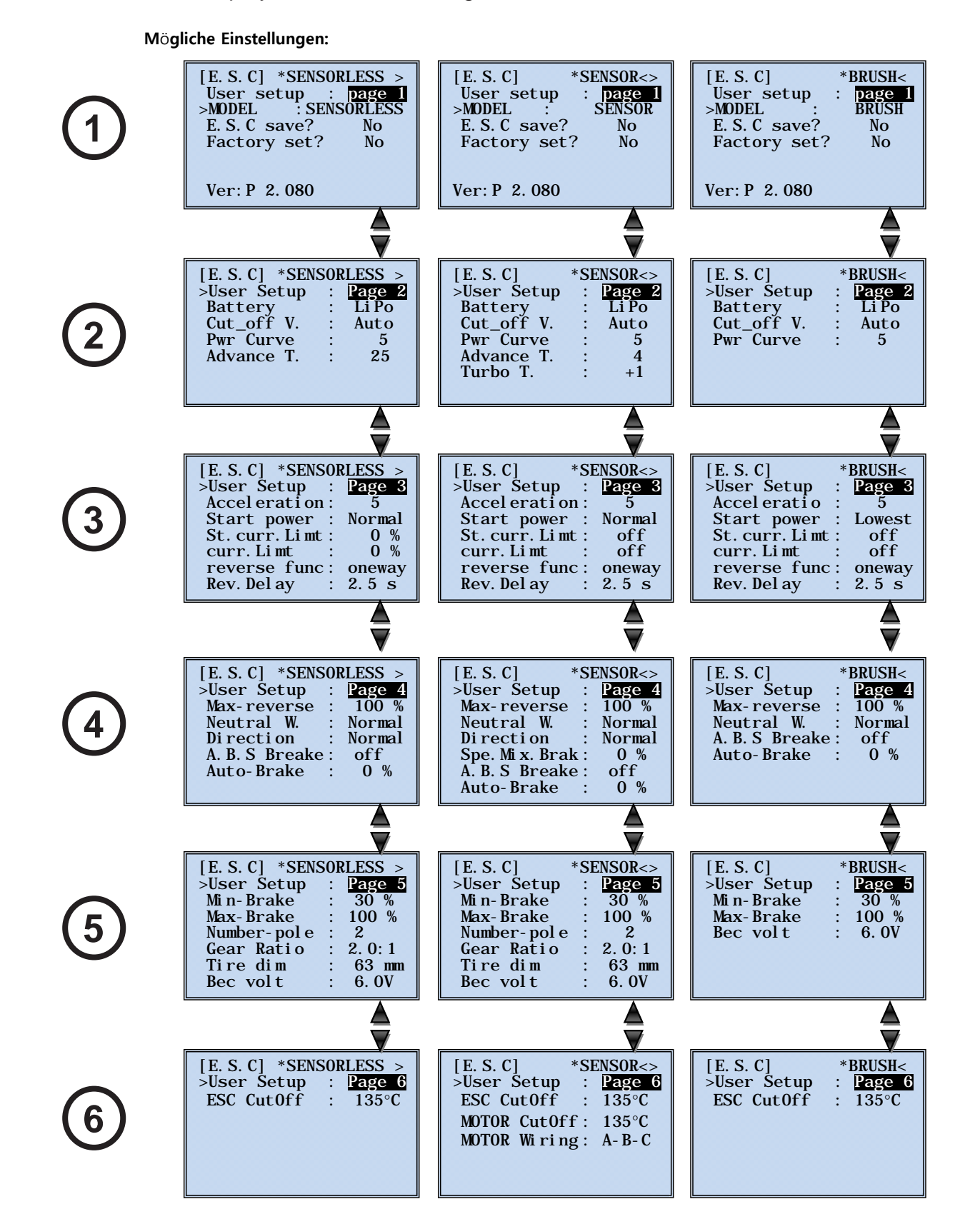

### Erklärung der einstellbaren Parameter

#### **Model (Motortyp) 1**

Hier können Sie den verwendeten Motortyp (Sensorless = Sensorlos, Sensor = Sensor, Brush = Bürstenmotor einstellen

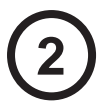

#### **Battery (Akkutyp)**

Hier stellen Sie den Akkutyp LiPo / LiFe / NiMh(NiCd) ein.

Wenn der Batterietyp geändert wird, wird die Unterspannungsabregelspannung automatisch auf den AUTO- Modus eingestellt. Die richtige Einstellung des Akkutyps ist extrem wichtig, da ansonsten Ihr Akku zerstört werden kann.

#### **Cut\_off V. (Unterspannungsabregelspannung)**

Hier stellen Sie die Unterspannungsabregelspannung ein.

Auto ► 3.0V ~ 14.0V(0.1V Schritte)

Wenn der Batterietyp geändert wird, wird die Unterspannungsabregelspannung automatisch auf den AUTO- Modus eingestellt. Der Automatische Modus ist vom Reglertyp abhängig unterschiedlich.

#### **PWR Curve (Leistungskurve)**

Hier stellen Sie die Leistungskurve ein. 0 ~ 10

Mit dieser Funktion stellen Sie das Gasansprechverhalten und damit die Leistungskurve ein. (Ähnlich zur Exponentialfunktion am Sender)

#### **Advance T. , Turbo T. (Motortiming, nur für bürstenlose Motoren)**

Die Advanced Timing Funktion teilt sich auf in einen Basis-Timingwert und einen Turbowert. Die Standardeinstellung ist Wert 4 für die Timingfunktion, die bei Vollgas durch den Turbowert 1 beaufschlagt wird. Setzt der Turbo ein, hat man also 5 statt 4 Timing.

Maximal ist Wert 11 möglich, der auf verschiedene Wege erreicht, aber nicht überschritten werden kann. (10 Timing  $+ 5$  Turbo = maximal 11)

Stehen beide Werte auf 0 befindet sich der Regler im 0-Boost Modus und ist damit entsprechend 0-Boostregelkonform. Dies wird durch das blinken der grünen LED in Neutralstellung signalisiert.

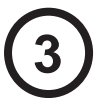

#### **Acceleration (Beschleunigung, Softgas)**

Hier stellen Sie die Beschleunigung ein. 0 ~ 10

Mit Hilfe dieser Funktion geben Sie vor, wie schnell die Gasbefehle an den Motor weitergeben werden.

Beeinflusst das Hochlaufverhalten des Motors. Ein niedrigerer Wert entspricht einem sanfteren Anlaufen des Motors, ein höherer Wert bedeutet etwas mehr Leistung.

#### **Start power (Startleistung)**

Hier stellen Sie die Startleistung nein.

 Lowest / Low / Normal / High / Highest = Niedrigste / niedrig / normal / hoch / höchste Mit dieser Funktion stellen Sie die minimale Startleistung ein, wenn sich der Motor dreht. Es ist vergleichbar mit einer minimalen Gasmenge.

#### **St.curr. Limit (Startstrombegrenzung)**

Hier stellen Sie die Startstrombegrenzung ein. Off = AUS / 10% ~ 100%

Als Launchcontrol benutzt, kann es Starts deutlich erleichtern. Bei optimaler Einstellung verhindert diese Funktion das Durchdrehen der Reifen und sorgt damit für den optimalen Start. Der Wert wird daher Abhängig von der Fahrbahnoberfläche eingestellt. "OFF" = "AUS" ermöglicht den maximalen Strom. Die Startstrombegrenzung wird aktiviert, wenn sich der Gashebel länger als 10 Sekunden in der Neutralposition oder Bremsposition befindet. Sie wird deaktiviert, wenn sich der Motor dreht und die Neutralposition erneut erreicht wird.

#### **curr. Limit (Strombegrenzung)**

Hier stellen Sie die Strombegrenzung ein. Off = AUS / 10% ~ 100%

Mit Hilfe der Strombegrenzung können Sie das Drehmoment des Motors reduzieren und damit die Fahrbarkeit Ihres Fahrzeuges verbessern.

#### **reverse func (Rückwärtsfunktion)**

Rückwärtsfunktion ein/aus.

One Way : Funktionen: Vorwärts/Bremse

Two Way 1: Funktionen: Vorwärts/Bremse/Rückwärts. Die Rückwärtsfahrt wird nach der Rückwärtsverzögerung automatisch aktiviert. Während der Rückwärtsverzögerung ist die Bremse aktiviert.

Two Way 2: Funktionen: Vorwärts/Bremse/Rückwärts. Wenn die Knüppelrichtung am Sender geändert wird und der Motor sich dreht, dann ist die Bremse aktiviert. Wenn sich der Motor nicht dreht und die Knüppelrichtung geändert wird, dann wird die Rückwärtsfunktion aktiviert. Spätestens nach 6 Sekunden Bremsen wird die Rückwärtsfunktion auf jeden Fall aktiviert, auch dann, wenn sich der Motor noch dreht. Diese Funktion wird bei Verwendung von Bürstenmotoren nicht unterstützt.

TwoWay3: hier wechselt die Fahrtrichtung, wenn im Stand voll gebremst wird. Vollgas ist dann immer volle Leistung in die entsprechende Fahrtrichtung

#### **Rev.Delay (Rückwärtsverzögerung)**

Hier stellen Sie die Verzögerung, Off / 0.2s / 0.5s / 0.8s / 1.3s / 1.8s / 2.5s, des Rückwärtsganges ein. Die Rückwärtsverzögerung ist die Zeit, nach der der Rückwärtsgang aktiviert wird. Davor ist die Bremse aktiv.

#### **Max-reverse (Maximale Rückwärtsfahrt)**

Hier stellen Sie die maximale Rückwärtsfahrt 20% ~ 100% ein.

Die maximale Rückwärtsfahrt bestimmt die maximale Leistung, die bei der Rückwärtsfahrt zur Verfügung steht und ermöglicht die Reduzierung der Beschleunigung und Geschwindigkeit bei der Rückwärtsfahrt im Modus Two Way 1 oder 2. **4**

#### **Neutral W. (Neutralpunktbreite)**

Hier stellen Sie die Breite des Neutralpunktes ein. narrow = schmal, normal = normal, wide = breit Die Neutralpunktbreite ist der Bereich in der Neutralposition des Senderknüppels und kann je nachdem wie groß das mechanische Spiel des Senkerknüppels ist angepasst werden.

#### **Direction (Motor Drehrichtung)**

Hier stellen Sie die Motor Drehrichtung ein. Normal / Reverse / Brushed nicht umkehrbar.

#### **A.B.S. Brake (A.B.S. Bremse)**

Hier stellen Sie die ABS Bremse ein.

Off/ Weakest/ Weak/ Normal/ Strong/ Strongest = AUS/am schwächsten / schwach / normal / stark / am Stärksten. Hier stellen Sie die ABS Bremse AUS oder auf die Stärke, die Sie bei der Vollbremse Position benötigen.

#### **Auto Brake (Automatikbremse)**

Stellen Sie mit Hilfe der INC & DEC Tasten die automatische Bremse 0 ~ 100% ein. Stellen Sie die automatische Bremse für die Neutralposition ein. Sinnvolle Werte: 0~30% (Crawler: 40~100%).

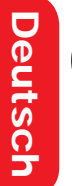

**5**

#### **Min-Brake (Minimale Bremse)**

Hier stellen Sie mit Hilfe der INC & DEC Tasten die minimale Bremse 0 ~ 100% ein. Stellen Sie die minimale Bremse ein. (Sinnvolle Werte: 0 ~ 40%) ( Bremsbereich: Minimale Bremse ~ Maximale Bremse).

#### **Max-Brake (Maximale Bremse)**

Hier stellen Sie die maximale Bremse 0~100% ein. Stellen Sie die maximale Bremse für die "Vollbremse"-Position ein. (Sinnvolle Werte: 70~80%) ( Bremsbereich: Minimale Bremse ~ Maximale Bremse)

#### Beispiel für die Bremseinstellung Min-Max Brake

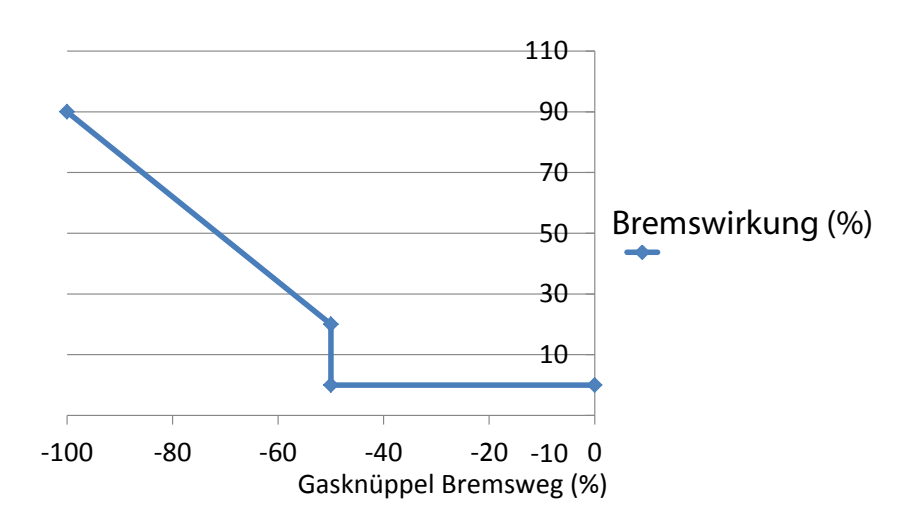

Beispiel: Min.Bremse =20, Max.Bremse =90

#### **Number-pole (Motorpolzahl)**

Hier stellen Sie die Motorpolzahl 2 ~ 20 ein. Stellen Sie die Motorpolzahl (bei Automotoren meistens 2) ein, damit die maximale und die durchschnittliche Geschwindigkeit des letzten Laufes angezeigt werden kann.

#### **Gear Ratio (Getriebeuntersetzung)**

Hier stellen Sie die Getriebergesamtuntersetzung2.0:1 ~ 15.0:1 ein.

Stellen Sie die Getriebegesamtuntersetzung ein, damit die maximale und die durchschnittliche Geschwindigkeit des letzten Laufes angezeigt werden kann. Diese Funktion geht nur mit Bürstenlosen Motoren, nicht mit Bürstenmotoren.

#### **Tire dim (Reifendurchmesser)**

Hier stellen Sie den Reifendurchmesser 40mm ~ 200mm ein.

Stellen Sie den Reifendurchmesser ein, damit die maximale und die durchschnittliche Geschwindigkeit des letzten Laufes angezeigt werden kann. Diese Funktion geht nur mit Bürstenlosen Motoren, nicht mit Bürstenmotoren.

#### **Bec volt (BEC Spannung des Reglers)**

Hier stellen Sie die BEC Spannung des Reglers ein, 6 V oder 7.4 V

#### **ESC CutOff (Abschalttemperatur des Reglers)**

Hier stellen Sie die maximale Temperatur des Reglers ein.

Disable (Abschaltung nicht aktiv) / 100°C ~ 135°C Bei erreichen der maximalen eingestellten Temperatur wird der Regler abgeschaltet.

### Warnmeldungen

**6**

#### **Einstellbare Warnmeldungen**

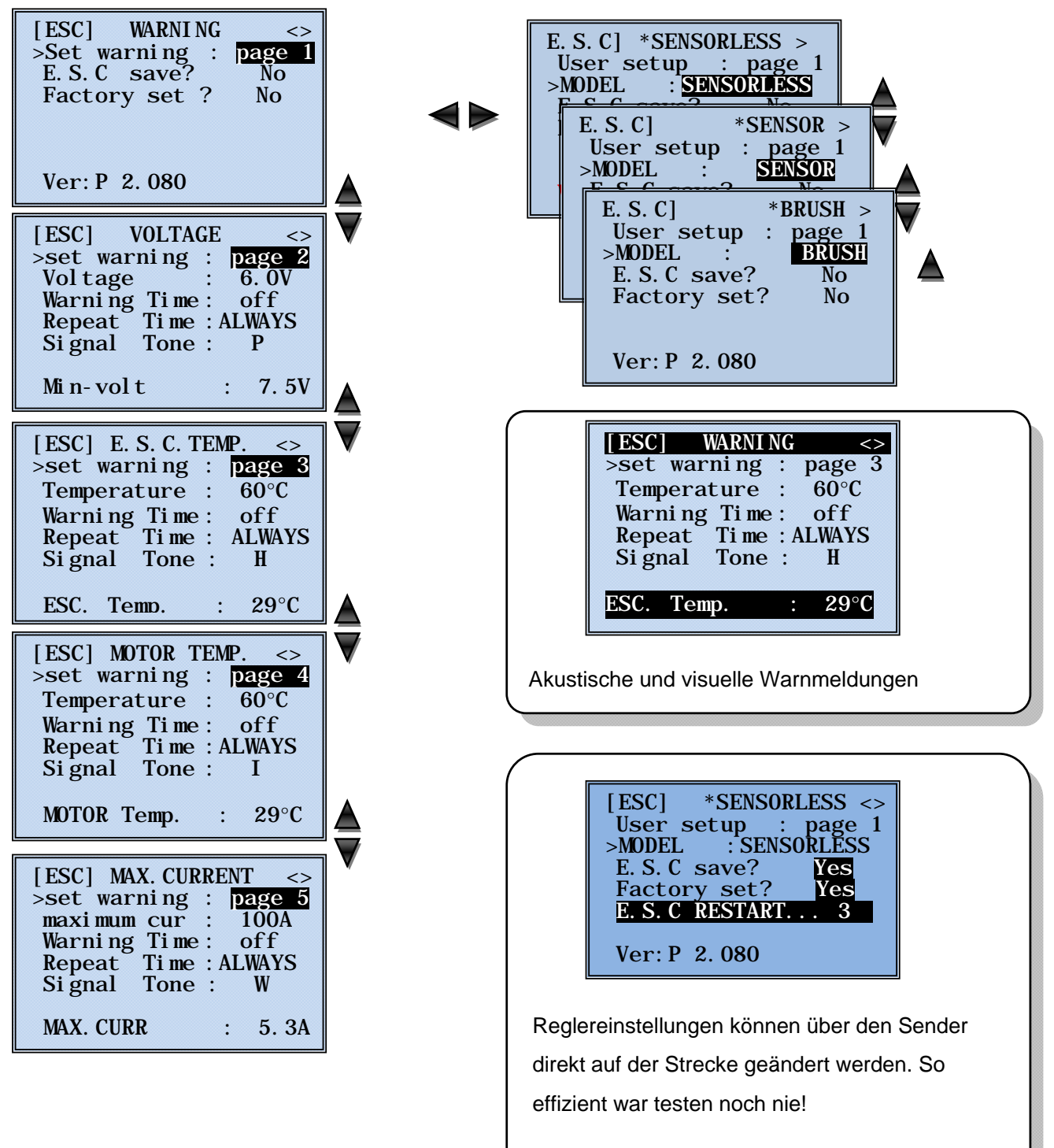

**Die Telemetriefunktion ist für Rennen abschaltbar!**

## Einstellen der Warnschwellen

#### **Minimale Akkuspannung (Page 2)**

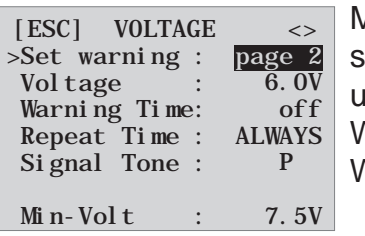

Minimale Akkuspannung **(Voltage):** Warnschwelle für die minimale Akkuspannung während des Betriebs, Warnschwelle einstellbar zwischen 3.0 und 23.0 V Werkseinstellung: 3.0 V, Warnton: P Warnung aus

#### **Maximale Reglertemperatur (Page 3)**

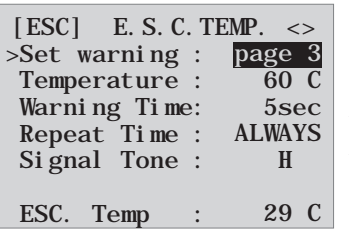

Maximale Drehzahlreglertemperatur **(Temperature):** Warnschwelle für die maximale Drehzahlreglertemperatur während des Betriebs, Warnschwelle einstellbar zwischen 10 und 120°C. Werkseinstellung: 100°C, Warnton: H Warnung 5sec

#### **Maximale Motortemperatur (Page 4)**

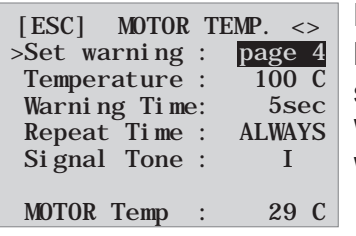

Maximale Motortemperatur **(Temperature):** Warnschwelle für die maximale Motortemperatur während des Betriebs, Warnschwelle einstellbar zwischen 10 und 120°C. Nur bei Motoren mit Sensor. Werkseinstellung:100°C, Warnton: I Warnung 5sec

#### **Maximaler Strom (Page 5)**

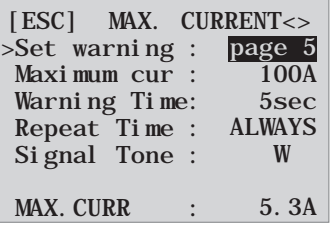

Maximaler Strom **(Maximum Current):** Warnschwelle für den maximalen Strom des Antriebsmotors, Warnschwelle einstellbar zwischen 25 und 200 A. *Beachte: Die Warnschwelle sollte auf keinen Fall höher als der maximal zulässige Strom Ihres Reglertyps programmiert werden, um eine sinnvolle Warnung zu bekommen!*

Werkseinstellung: reglerabhängig, Warnton: W Warnung 5sec

### Speichern der Warnschwellen und Einstellungen

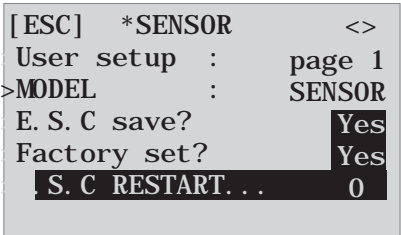

>Ver:P 2.080

Um die Einstellungen im Drehzahlregler zu speichern, gehen Sie zurück in das Display "page 1 - ESC MODEL" und wählen den Menüpunkt "E.S.C save" an. Durch Drücken der **SET**-Taste wird der Parameter invers dargestellt. Wechseln Sie zu YES und drücken dann die **SET**-Taste, um die gewählte Einstellung zu speichern. Eine zusätzliche Zeile "E.S.C RESTART" wird eingeblendet und beginnend mit 3 rückwärts heruntergezählt. Bei 0 angelangt, sind die Einstellungen dauerhaft gespeichert, als Bestätigung wird "E.S.C RESTART" wieder

ausgeblendet. Wollen Sie die Änderungen nicht sichern, wählen Sie NO. *Beachte:* werden Einstellungen verändert und anschließend nicht gespeichert, wird der Motor nicht anlaufen. Dies ist eine zusätzliche Sicherheitsfunktion, um das Speichern nicht zu vergessen.

**Deutsch** 

**Deutsch** 

### Grafische Anzeige der Telemetriedaten

Zur Anzeige der Telemetriedaten lesen Sie bitte die Anleitung Ihres Fernsteuersystems oder der SMART-BOX.

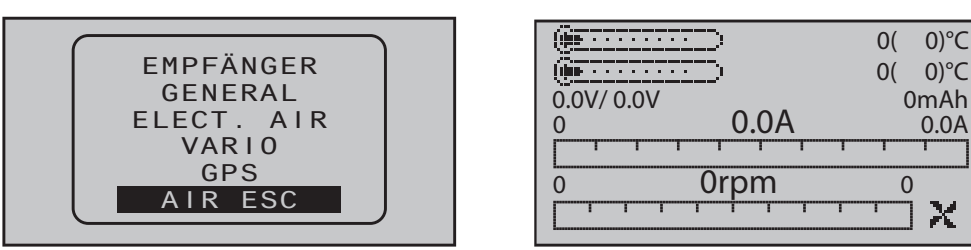

Dieses Display visualisiert die Daten des BRUSHLESS GM-GENIUS PRO 90R / 120R +T. Es bedeutet von links oben:

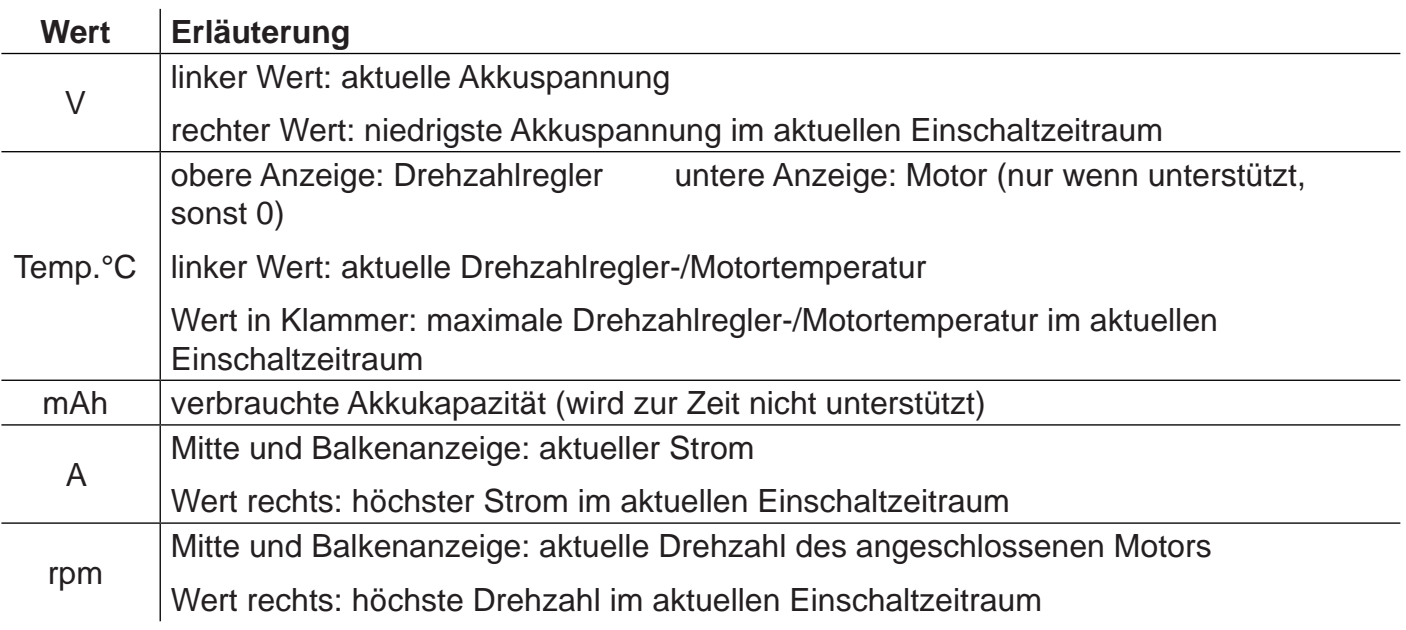

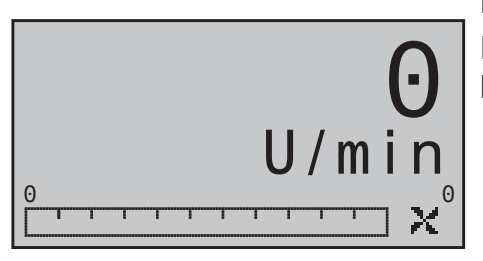

#### **Drehzahlanzeige**

Dieses Display visualisiert die aktuelle Drehzahl des am Brushless-Drehzahlregler angeschlossenen Motors.

0mAh

χ

### **Zubehör**

#### **Programmierbox 97172**

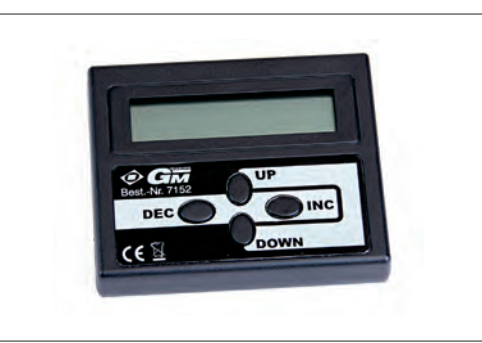

# Firmware Update

Die Updatefähigkeit durch den Anwender hält die Drehzahlregler der BRUSHLESS GM-GENIUS PRO 120R+T / 90R+T Serie immer auf dem neuesten Stand und sichert die Erweiterung um zukünftige Funktionen.

#### **Allgemeine Vorbereitung**

Für das Update benötigen Sie einen Windows-PC und die Software Firmware Upgrade grStudio. Sie können diese von unserer Webseite herunterladen. Rufen Sie die Artikelseite Ihres Reglers auf und klicken Sie auf den Reiter Downloads. Unter dem Punkt *PC Updatesoftware* finden Sie nun die benötigte Datei. Nach dem Herunterladen muss diese noch entpackt werden.

1. USB-Treiber installiert? (Der Treiber befindet sich im Softwarepaket "HoTT\_PC\_Software")

- 2. COM-Port wählen
- 3. Programm "Fahrtenregler" starten

Starten Sie in der Programmgruppe "Gerät" das Programm "Fahrtenregler". (Alternativ wählen Sie unter "Menu" den entsprechenden Eintrag.)

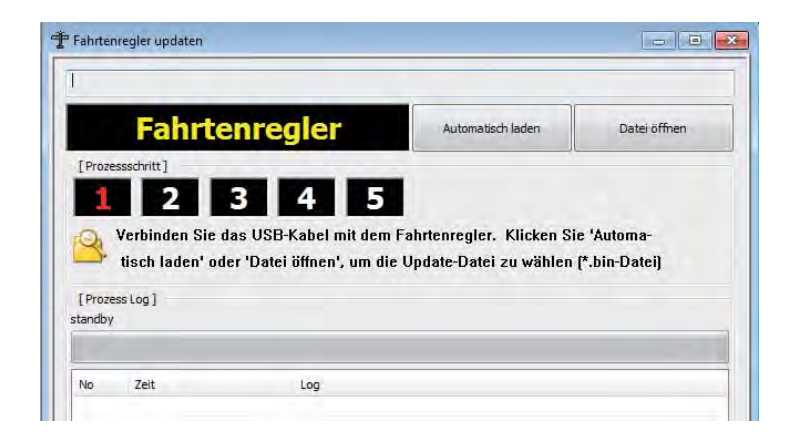

4. Fahrtenregler abklemmen

Trennen Sie den Regler vom Empfänger, der Stromversorgung und einem Motor.

5. Fahrtenregler mit PC verbinden

#### **Benötigtes Zubehör:**

USB-Schnittstelle für Graupner/GM-GENIUS 7168.6 Adapterkabel USB-Schnittstelle HoTT Sensoren/Manager 7168.S **1 2**

Fahrakku

**3**

Verbinden Sie den Schnittstellenadapter Best.-Nr.7168.6 mit dem USB-Kabel und schließen Sie das USB-Kabel an den Computer an. Eine LED auf dem Schnittstellenadapter sollte rot aufleuchten, ansonsten überprüfen Sie Schritt (1.). (Die LED erlischt abh. vom Betriebssystem nach geraumer Zeit).

Trennen Sie das 3-polige Anschlusskabel des Fahrtenreglers vom Empfänger. Verbinden Sie das 2-polige Ende des Adapterkabels Best.-Nr. 7168.S mit der Telemetriebuchse (siehe Seite 9) des Fahrtenreglers. Verbinden Sie nun einen Fahrakku (max. zulässige Betriebsspannung nicht überschreiten!) mit den entsprechenden Anschlüssen am Regler. Schalten Sie den Regler aber noch nicht über den am Regler vorhandenen EIN-/AUSSchalter ein.

#### **Anschlußbild**

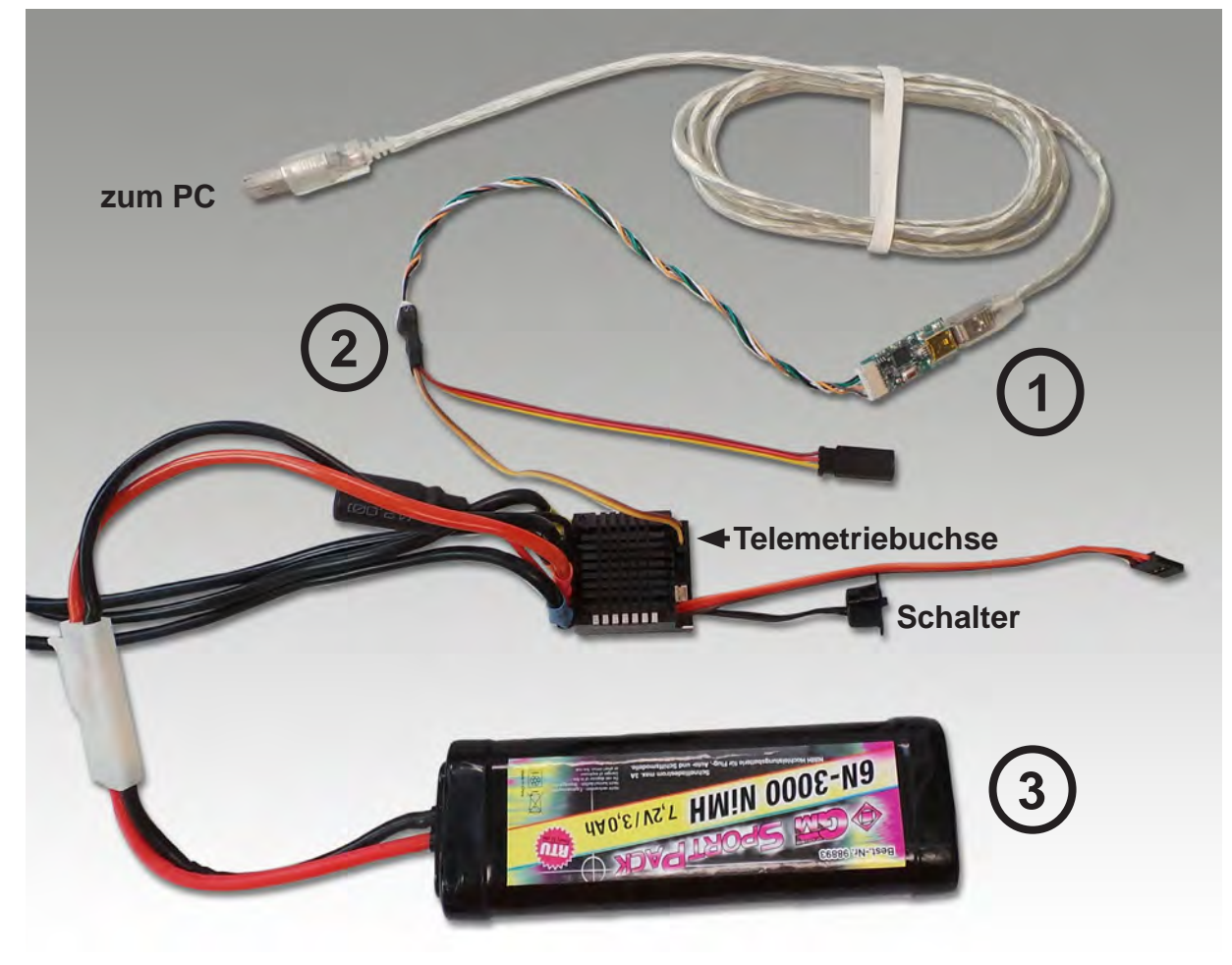

Sie haben nun zwei Möglichkeiten, die Firmware-Datei zu laden: "Automatisch laden" oder "Datei öffnen".

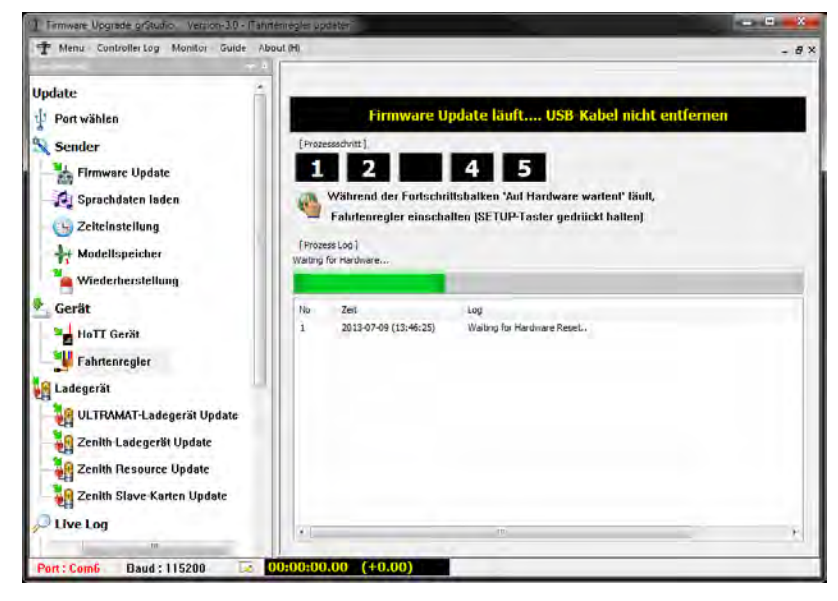

Wollen Sie die aktuelle Firmware automatisch auf den Regler übertragen, verwenden Sie automatisch laden. Die Anwendung wird dann versuchen die aktuelle Firmware über das Internet herunterzuladen. Unmittelbar nach dem Klick auf die Schaltfläche beginnt sich der Balken grün zu füllen. Schalten Sie, bevor der Balken gefüllt ist, den Regler am Schalter ein. Es wird ein weiteres Dialogfeld geöffnet in dem Sie auf die gewünschte Firmware und anschließend auf die Schaltfläche "Datei öffnen" klicken. Anschließend lädt die Anwendung die Datei herunter und überträgt sie auf den Regler. Wollen Sie eine spezielle Firmware, die Ihnen als

Datei vorliegt auf den Regler übertragen, verwenden Sie Datei öffnen. Im sich dann öffnenden Dialog wählen Sie die zuvor heruntergeladene Datei aus, anschließend beginnt sich der Balken grün zu füllen. Schalten Sie, bevor der Balken gefüllt ist, den Regler am Schalter ein, die Anwendung wird dann die Firmware übertragen.

Eine detaillierte Updateanleitung für HoTT Komponenten finden Sie auf unserer Homepage im Downloadbereich des jeweiligen Artikels.

# Herstellererklärung der Firma Graupner/SJ GmbH

#### **Inhalt der Herstellererklärung**

Sollten sich Mängel an Material oder Verarbeitung an einem von uns in der Bundesrepublik Deutschland vertriebenen, durch einen Verbraucher (§ 13 BGB) erworbenen Gegenstand zeigen, übernehmen wir, die Fa. Graupner/SJ GmbH , Kirchheim/Teck im nachstehenden Umfang die Mängelbeseitigung für den Gegenstand.

Rechte aus dieser Herstellererklärung kann der Verbraucher nicht geltend machen, wenn die Beeinträchtigung der Brauchbarkeit des Gegenstandes auf natürlicher Abnutzung, Einsatz unter Wettbewerbsbedingungen, unsachgemäßer Verwendung (einschließlich Einbau) oder Einwirkung von außen beruht.

Diese Herstellererklärung lässt die gesetzlichen oder vertraglich eingeräumten Mängelansprüche und -rechte des Verbrauchers aus dem Kaufvertrag gegenüber seinem Verkäufer (Händler) unberührt.

#### **Umfang der Garantieleistung**

Im Garantiefall leisten wir nach unserer Wahl Reparatur oder Ersatz der mangelbehafteten Ware. Weitergehende Ansprüche, insbesondere Ansprüche auf Erstattung von Kosten im Zusammenhang mit dem Mangel (z.B. Ein-/Ausbaukosten) und der Ersatz von Folgeschäden sind – soweit gesetzlich zugelassen – ausgeschlossen. Ansprüche aus gesetzlichen Regelungen, insbesondere nach dem Produkthaftungsgesetz, werden hierdurch nicht berührt.

Voraussetzung der Garantieleistung

Der Käufer hat den Garantieanspruch schriftlich unter Beifügung des Originals des Kaufbelegs (z.B. Rechnung, Quittung, Lieferschein) und dieser Garantiekarte geltend zu machen. Er hat zudem die defekte Ware auf seine Kosten an die folgende Adresse einzusenden.

#### **Fa. Graupner/SJ GmbH, Serviceabteilung,**

#### **Henriettenstr.96, D 73230 Kirchheim/Teck**

Der Käufer soll dabei den Material- oder Verarbeitungsfehler oder die Symptome des Fehlers so konkret benennen, dass eine Überprüfung unserer Garantiepflicht möglich wird. Der Transport des Gegenstandes vom Verbraucher zu uns als auch der Rücktransport erfolgen auf Gefahr des Verbrauchers.

#### **Gültigkeitsdauer**

Diese Erklärung ist nur für während der Anspruchsfrist bei uns geltend gemachten Ansprüche aus dieser Erklärung gültig. Die Anspruchsfrist beträgt 24 Monate ab Kauf des Gerätes durch den Verbraucher bei einem Händler in der Bundesrepublik Deutschland (Kaufdatum). Werden Mängel nach Ablauf der Anspruchsfrist angezeigt oder die zur Geltendmachung von Mängeln nach dieser Erklärung geforderten Nachweise oder Dokumente erst nach Ablauf der Anspruchsfrist vorgelegt, so stehen dem Käufer keine Rechte oder Ansprüche aus dieser Erklärung zu.

#### **Verjährung**

Soweit wir einen innerhalb der Anspruchsfrist ordnungsgemäß geltend gemachten Anspruch aus dieser Erklärung nicht anerkennen, verjähren sämtliche Ansprüche aus dieser Erklärung in 6 Monaten vom Zeitpunkt der Geltendmachung an, jedoch nicht vor Ende der Anspruchsfrist. Anwendbares Recht

Auf diese Erklärung und die sich daraus ergebenden Ansprüche, Rechte und Pflichten findet ausschließlich das materielle deutsche Recht ohne die Normen des Internationalen Privatrechts sowie unter Ausschluss des UN-Kaufrechts Anwendung.

**Deutsch** 

**Deutsch** 

# Konformitätserklärung

 $C \epsilon$ <sup>14</sup>

#### **EU-Konformitätserklärung EU-Declaration of Conformity**

Hiermit bestätigen wir, dass das nachfolgend bezeichnete Gerät den angegebenen Richtlinien entspricht. We herwith confirm that the following appliance complies with the mentioned directives.

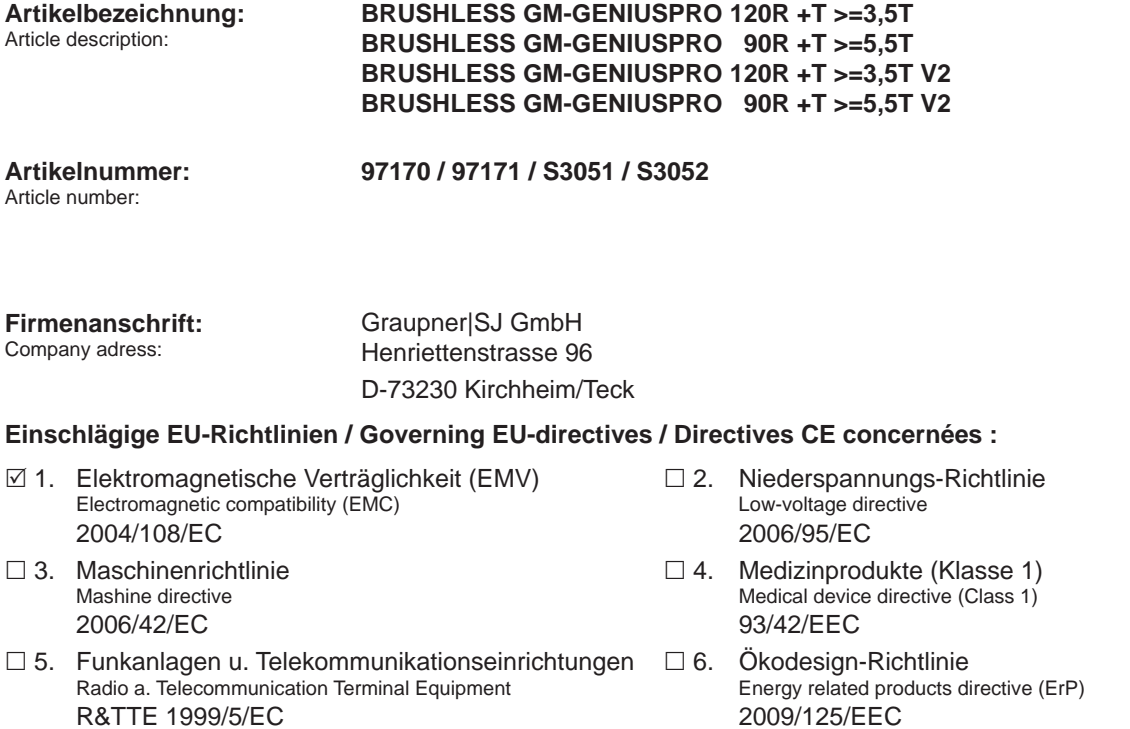

 7. Beschränkung der Verwendung bestimmter gefährlicher Stoffe in Elektro- und Elektronikgeräten Restriction of the use of certain hazardous substances 2011/65/EC

#### **Harmonisierte EN-Normen / Harmonised EN-Standards**

Der Artikel entspricht folgenden, zur Erlangung des CE-Zeichens erforderlichen Normen: The article complies with the standards as mentioned below which are necessary to obtain the CE-symbol:

Zu 1:

Unterschrift / Signature

Hay Hell

Position Fortcerid general Geschäftsführer / Managing Director

25.08.2014

Ausstellungsdatum / Date of issue

EN 61000-6-1 EN 61000-6-3

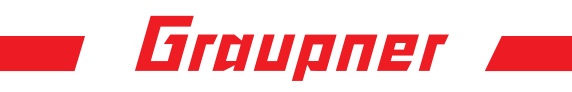

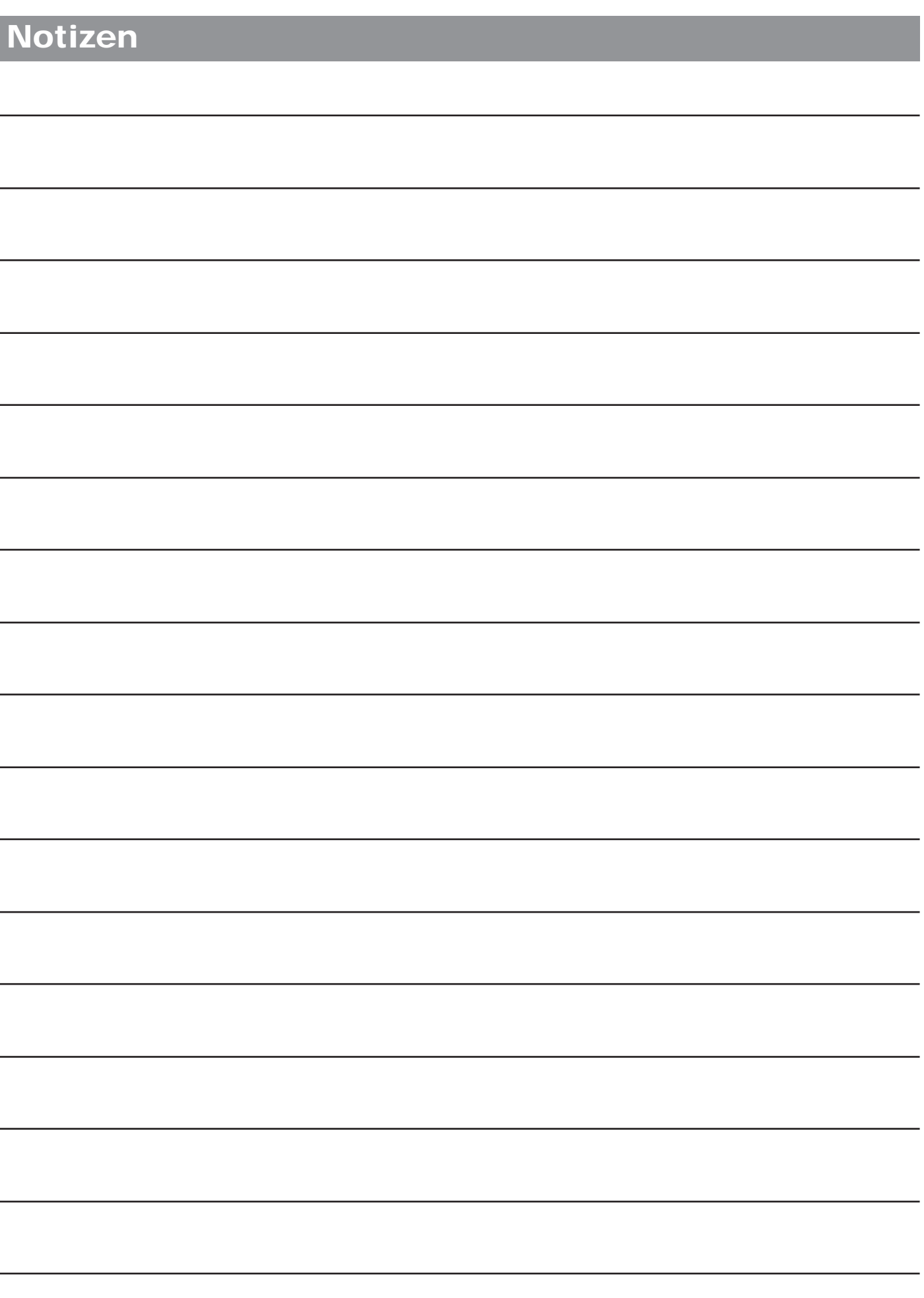

#### **INNOVATION & TECHNOLOGIE**

**Deutsch** 

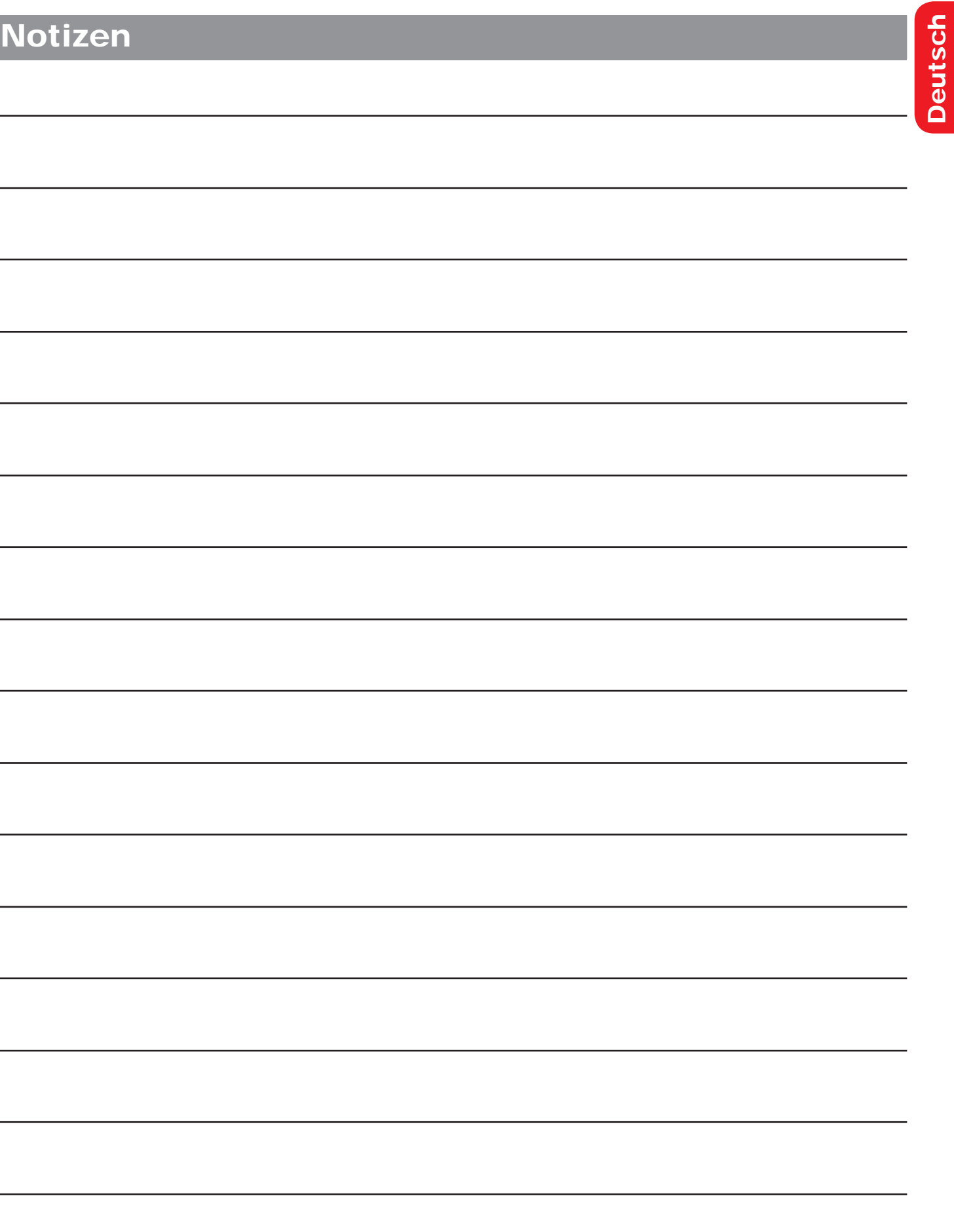

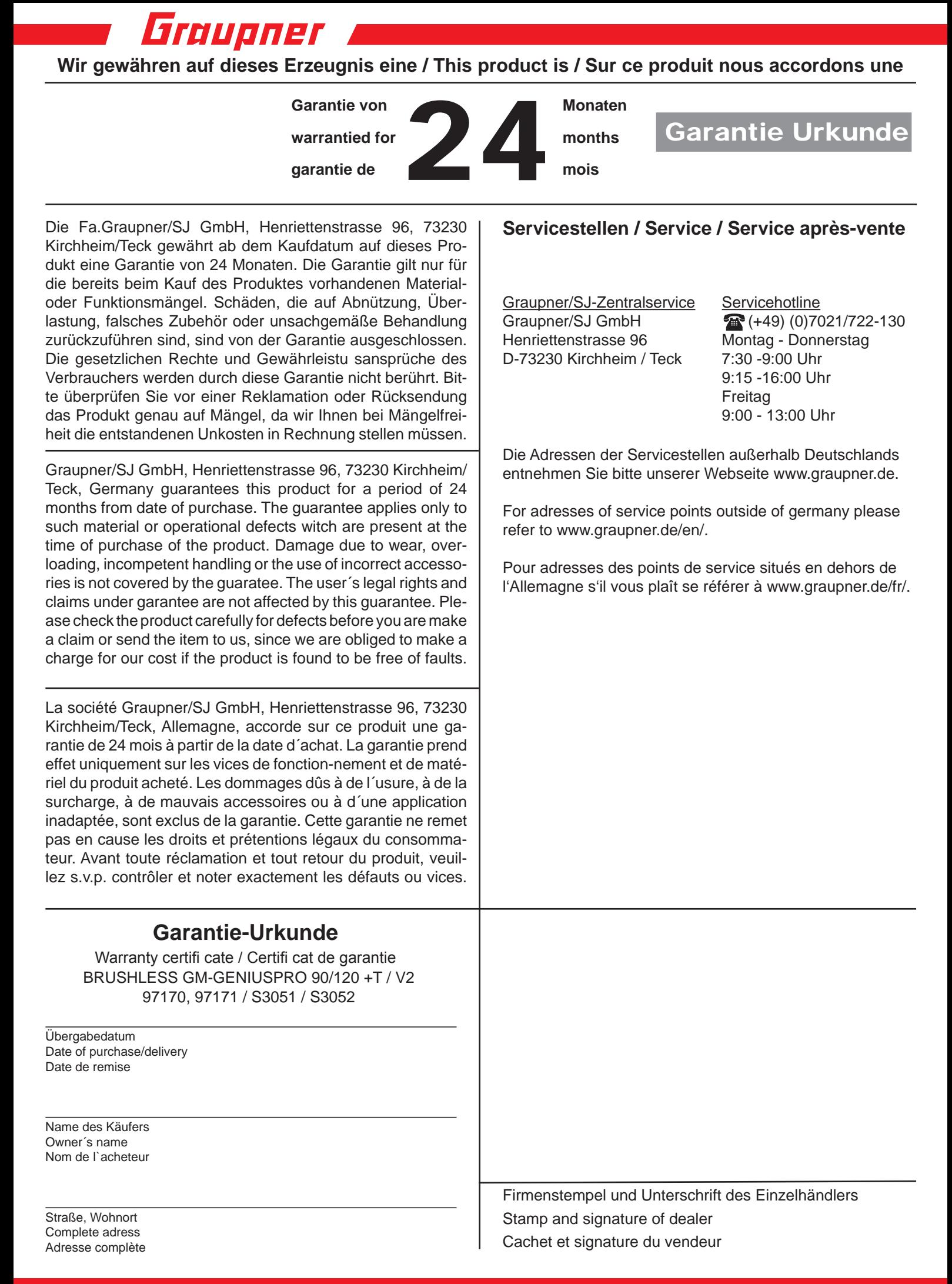